<span id="page-0-0"></span>Министерство образования и науки Российской Федерации Федеральное государственное автономное образовательное учреждение высшего образования «ЮЖНЫЙ ФЕДЕРАЛЬНЫЙ УНИВЕРСИТЕТ»

## Е. В. ШИРЯЕВА, И. В. ШИРЯЕВА

## ВВЕДЕНИЕ В Т<sub>Е</sub>Х

Часть I. Набор и вёрстка текста

(учебное пособие)

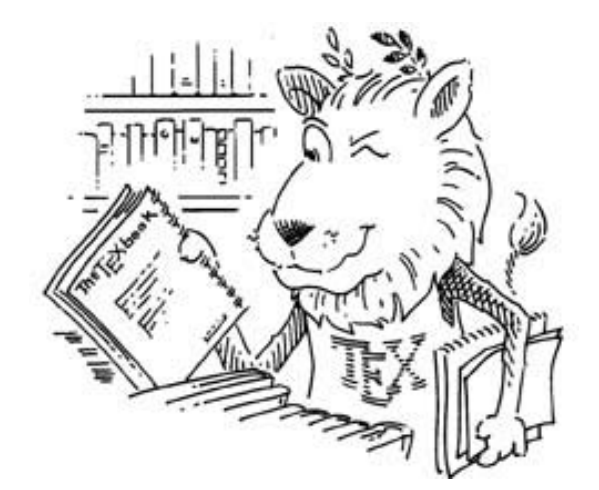

Ростов–на–Дону 2015

Институт математики, механики и компьютерных наук им. И. И. Воровича ФГАОУВО «Южный федеральный университет»

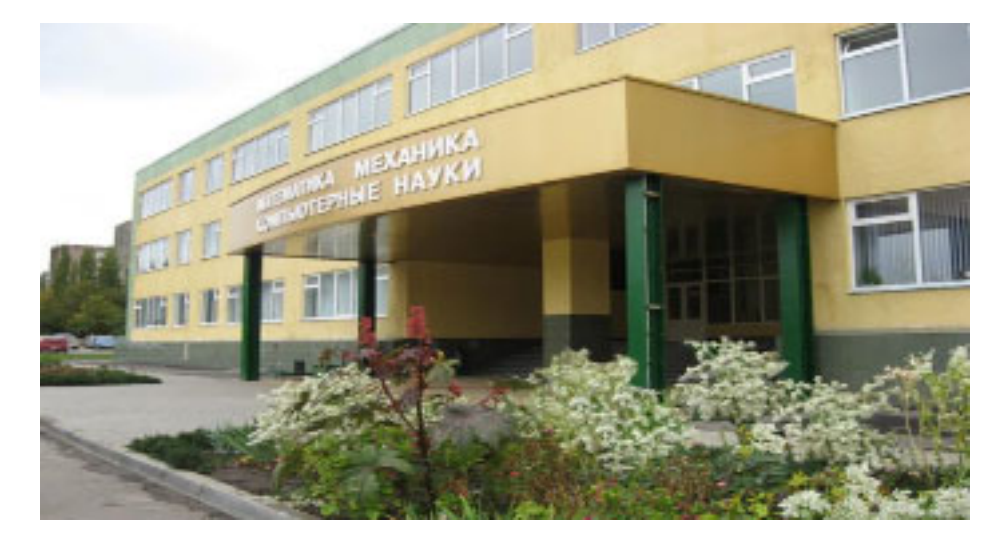

Пособие подготовлено сотрудниками кафедры вычислительной математики и математической физики института математики, механики и компьютерных наук им. И. И. Воровича ФГАОУВО «Южный федеральный университет» [Еленой Владимировной Ширяевой,](#page-0-0) Ириной Владимировной Ширяевой.

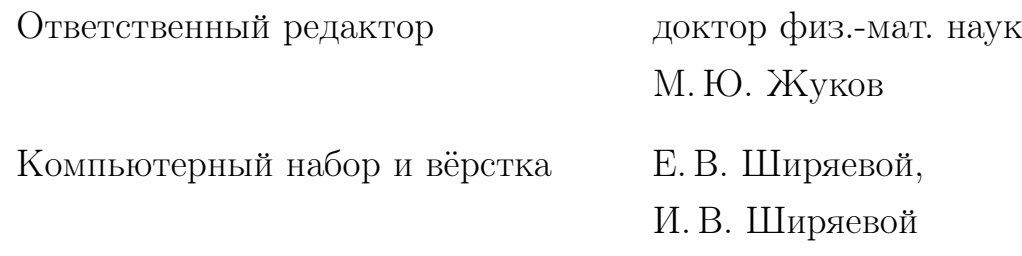

Учебное пособие содержит набор лабораторных работ по издательской системе  $\angle MFX2_{\epsilon}$ . Каждая лабораторная работа сопровождается необходимым теоретическим материалом и тестовыми заданиями для самоконтроля.

Пособие предназначено для студентов, магистров, аспирантов естественных и гуманитарных факультетов университета и будет полезно при оформлении курсовых, выпускных, диссертационных работ, а также научных статей.

# Содержание

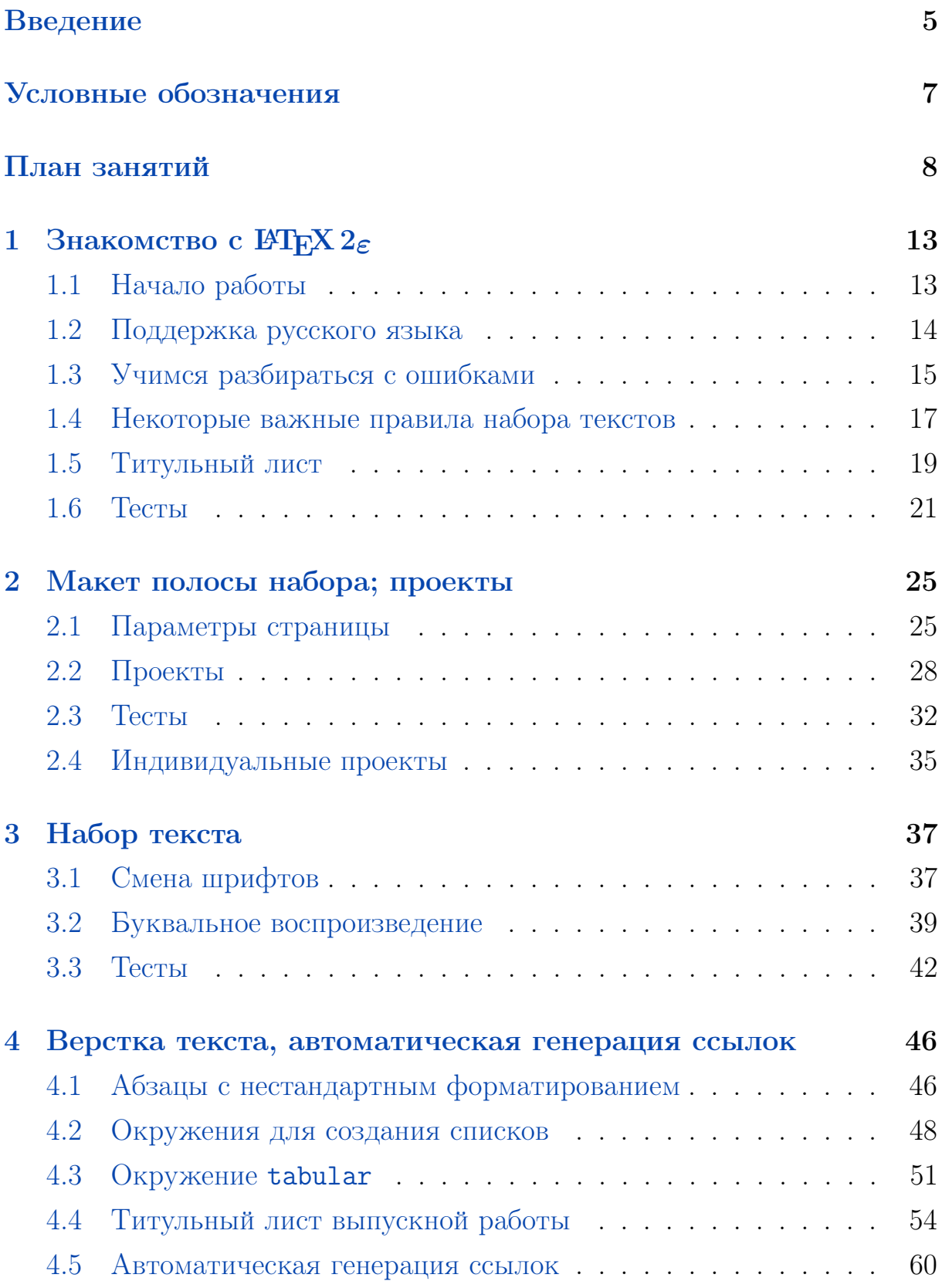

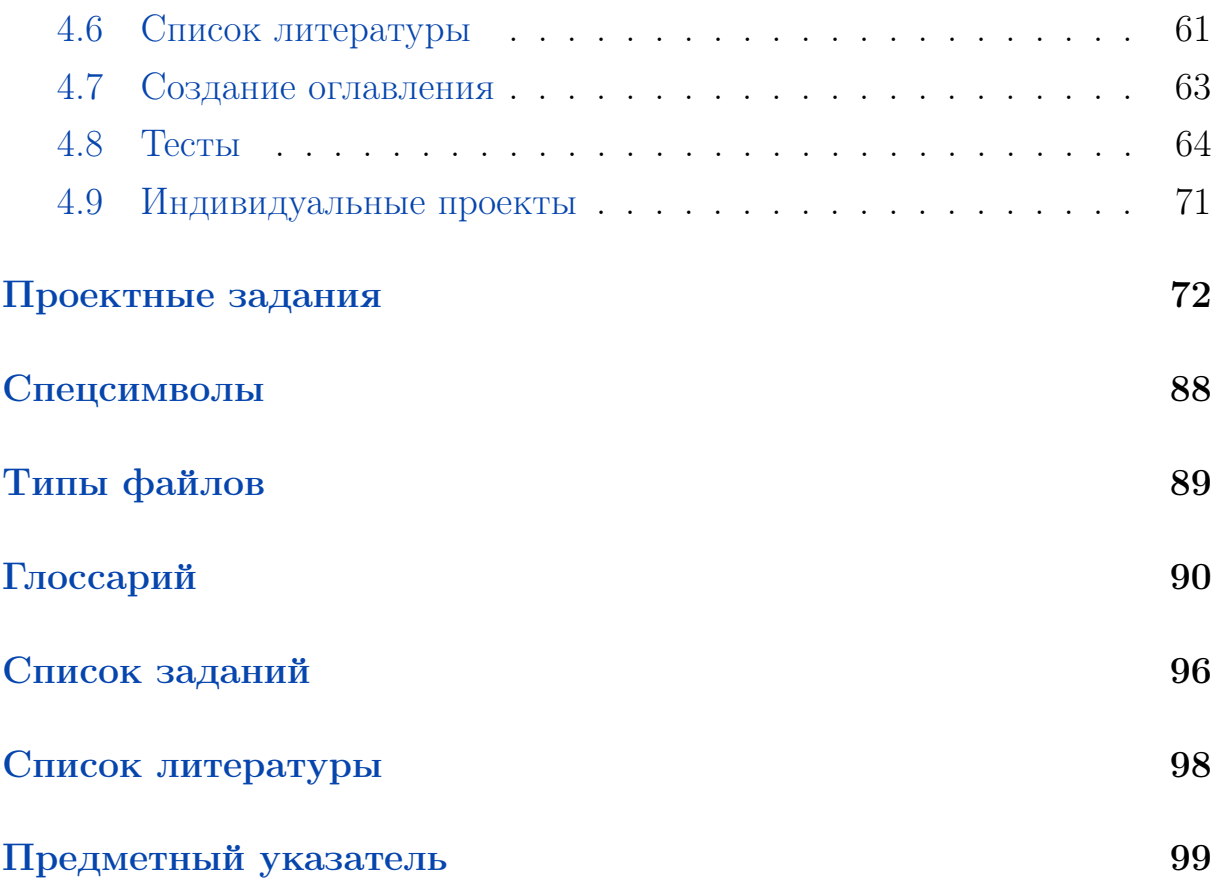

## <span id="page-4-0"></span>Введение

 $T_F X$  (читается «тех») — система для набора и вёрстки текстов с формулами. С её помощью можно подготовить к печати и небольшую статью, и солидную монографию (причем не только по физико-математическим наукам).

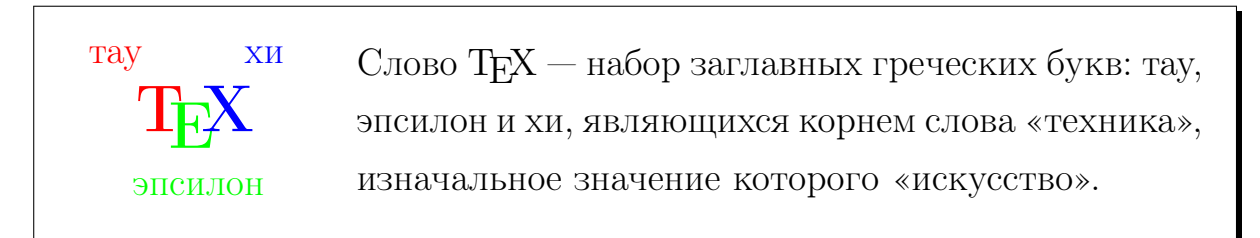

Сам по себе ТFX — это специализированный язык программирования для создания издательских систем. Создатель ТрХ'а Дональд Кнут начал его разработку в 1977 г. Издательская система ЕТБХ, в основе которой лежит ТрХ, была создана Лесли Лэмпортом в 80-х гг. Современная версия — IATEX  $2\varepsilon$  — появилась в 90-х гг. (авторы: Франк Миттельбах, Крис Роули и Райнер Шопф).

В тексте, предназначенном для  $\text{H}\text{Tr}X2_{\varepsilon}$ , можно использовать многие команды ТүХ'а и ЕТүХ'а, поэтому слова ТүХ, ЕТүХ, ЕТүХ  $2_{\varepsilon}$  далее будут использоваться как синонимы.

Недостаток Тух'а (с точки зрения начинающего ТуХника):

• нельзя мгновенно увидеть результатов свой работы (т.е. система не работает по принципу WYSIWYG — What You See Is What You Get). От пользователя требуются дополнительные действия, чтобы получить набранный текст в том виде, в котором он может быть распечатан на принтере или прочитан с экрана дисплея.

Достоинства Т<sub>Е</sub>Х'а: • позволяет создавать тексты высокого полиграфического качества; • нетребователен к технике и программному обеспечению (исходные тексты можно готовить в любом текстовом редакторе); • не зависит ни от архитектуры компьютера, ни от операционной системы — текст будет одинаково обработан на любом компьютере; • может применяться пользователями даже с низким уровнем квалификации; • позволяет пользователю сосредоточиться на самом тексте, возложив на ТЕХ заботы об оформлении текстового документа в целом; • обеспечивает высокое качество вёрстки текста, математических и химических формул; • допускает набор формул любой степени сложности; • автоматически нумерует разделы текстового документа, уравнения и т. п.; • позволяет организовать автоматические ссылки; • имеет удобные средства генерации алфавитного указателя, списков литературы, рисунков и таблиц; • содержит развитые средства импортирования в документ графики; • позволяет преобразовывать исходные файлы в форматы PostScript, PDF, HTML; • распространяется бесплатно.

Дистрибутив Т $FX$ а для платформы Windows — MiKTeX — содержит полный набор макропакетов: LAT<sub>E</sub>X 2<sub> $\varepsilon$ </sub>,  $\mathcal{A}_{\mathcal{M}}$ S-T<sub>E</sub>X и др., а также средство просмотра dvi-файлов Yap (Yet Another Previewer), дополнительные инструменты и утилиты. MiKTEX находится в свободном доступе в Интернете по адресу: [miktex.org](http://miktex.org).

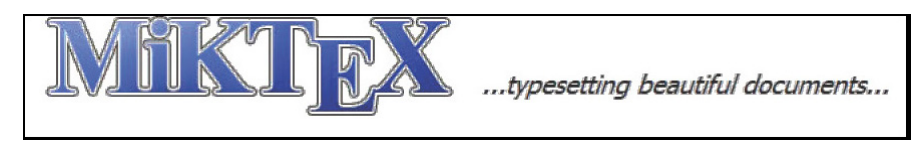

Текст документа готовится в любом текстовом редакторе, позволяющем создавать обычные текстовые файлы. Специализированные редакторы-оболочки для работы с документами Т<sub>Е</sub>Х'а:

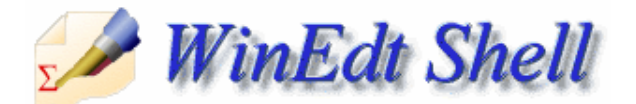

• коммерческий редактор WinEdt ([www.winedt.com](http://www.winedt.com/));

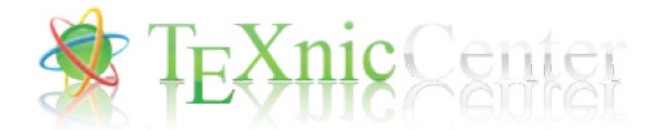

• бесплатный редактор T<sub>F</sub>XnicCenter ([www.texniccenter.org](http://www.texniccenter.org/)).

# <span id="page-6-0"></span>Условные обозначения

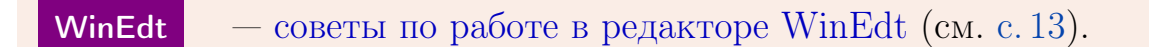

- [3.](#page-36-0) [Набор текста](#page-36-0) гипертекстовая ссылка на раздел учебника.
- [\[2\]](#page-97-1) гипертекстовая ссылка на библиографический источник.

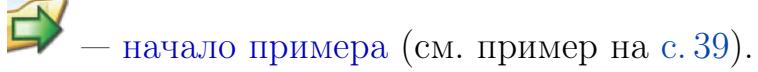

 $\Box$  — начало упражнения (см. упражнение на с. [13\)](#page-12-2).

Текст для набора и верстки в упражнениях. Например, см. c. [14.](#page-12-2)

Исходный код: (например, см. c. [13\)](#page-12-2)

TEX-код

\documentclass{article} \begin{document} \end{document}

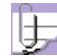

 $\Box$  — замечание (например, см. замечание на с. [29\)](#page-28-0).

## <span id="page-7-0"></span>План занятий

Модуль I

[1.](#page-12-0) [Знакомство с](#page-12-0)  $\operatorname{MTF} X2\varepsilon$ 

Лекции  $(2$ ч.) + практика  $(1$ ч.)

- 1. ПО для работы с ТЕХ'ом: классификация, установка, настройка.
- 2. Классы документа.
- 3. Использование дополнительных пакетов.
- 4. Основные понятия TEX'а.
- 5. TEX'овские единицы длины.
- 6. Титульная страница: определение, основные составляющие, создания титула в ТрХ'е с помощью специальных команд.

## [2.](#page-24-0) [Макет полосы набора; проекты](#page-24-0)

Лекции  $(1 u.) +$ практика  $(2 u.) +$ индивидуальный проект  $(1 u.)$ 

- 1. Макет полосы набора: параметры страницы, стиль оформления страниц, интерлиньяж, абзацный отступ.
- 2. Создание проектов.

### [3.](#page-36-0) [Набор текста](#page-36-0)

## Лекции  $(1$ ч.) + практика  $(2$ ч.)

- 1. Атрибуты шрифтов.
- 2. Буквальное воспроизведение.
- 3. Кавычки, многоточие, тире и дефисы.
- 4. Вертикальные и горизонтальные пробелы: тонкая настройка.

### [4.](#page-45-0) [Верстка текста, автоматическая генерация ссылок](#page-45-0)

Лекции  $(2 \mathrm{y.}) + \mathrm{np}$ актика  $(2 \mathrm{y.}) + \mathrm{p}$ индивидуальный проект  $(2 \mathrm{y.})$ 

- 1. Разрывы страниц. Создание пустых страниц.
- 2. Структура текстового документа.
- 3. Титульная страница: создание оригинальной титульной страницы.
- 4. Создание аннотаций.
- 5. Команды секционирования. Правила оформления заголовков.
- 6. Оглавление. Организация автоматических ссылок на разделы документа.
- 7. Создание списков литературы. Организация автоматических ссылок на литературные источники.
- 8. Абзацы с нестандартным форматированием.
- 9. Создание таблиц.
- 10. Создание и использование шаблонов текстовых документов.

## Модуль II

## 5. Набор простых формул

```
Лекции (2 \n4) + практика (2 \n4)
```
- 1. Правила набора формул (внутритекстовые и выключные формулы, знаки препинания в формулах).
- 2. Математические шрифты.
- 3. Размер символов в формулах.
- 4. Разные символы и знаки, греческие буквы.
- 5. Символы бинарных операций и отношений, стрелки, степени и индексы, дроби, корни, штрихи.

## 6. Набор формул — почти "высший пилотаж"

Лекции  $(2 4.1)$  + практика  $(2 4.1)$ 

- 1. Скобки и ограничители, команды \left и \right.
- 2. Названия операций, операции с пределами.
- 3. Создание собственных операций.
- 4. Пробелы в формулах.
- 5. Текст в формулах.
- 6. Надстрочные знаки.
- 7. Нумеруемые однострочные формулы.
- 8. Многострочные формулы окружение array.

# Модуль III

7. Вставка изображений

Лекции  $(1 4.1 + \text{практика} (2 4.1))$ 

- 1. Универсальная команда \includegraphics.
- 2. Масштабирование и поворот рисунка.
- 3. Окружение figure.
- 4. Создание списка иллюстраций.
- 5. Создание министраниц.

## 8. Программа TpX

Лекции (1 ч.) + практика (2 ч.)

- 1. Специализированное графическое ПО для создания рисунков для TEX'а.
- 2. Специфика создания рисунков для публикации.
- 3. Работа с векторным редактором [TpX.](#page-92-1)

## Модуль IV

### 9. Цвет и визуальные эффекты

Лекции  $(2 4.1)$  + практика  $(2 4.1)$ 

- 1. Цветовые модели RGB, CMYK, grayscale. Первичные и вторичные цвета. Цветовой куб.
- 2. Цвет фона страницы и цвет текста.
- 3. Цветные боксы.
- 4. Рамки с тенью.
- 5. Списки в рамке.

## 10. Электронные документы в формате PDF

 $\sqrt{a}$ Лекции (2 ч.) + практика (2 ч.) + индивидуальный проект (2 ч.)

- 1. Пакет hyperref.
- 2. Принципы создания электронных учебников, пособий и т. п.

## 11. Создание презентаций

Лекции  $(2\ \mathrm{u.}) + \text{практика}$   $(2\ \mathrm{u.}) + \text{индивидуальный проект}$   $(2\ \mathrm{u.})$ 

- 1. Класс beamer.
- 2. Основы создания электронных презентаций.

<span id="page-12-3"></span>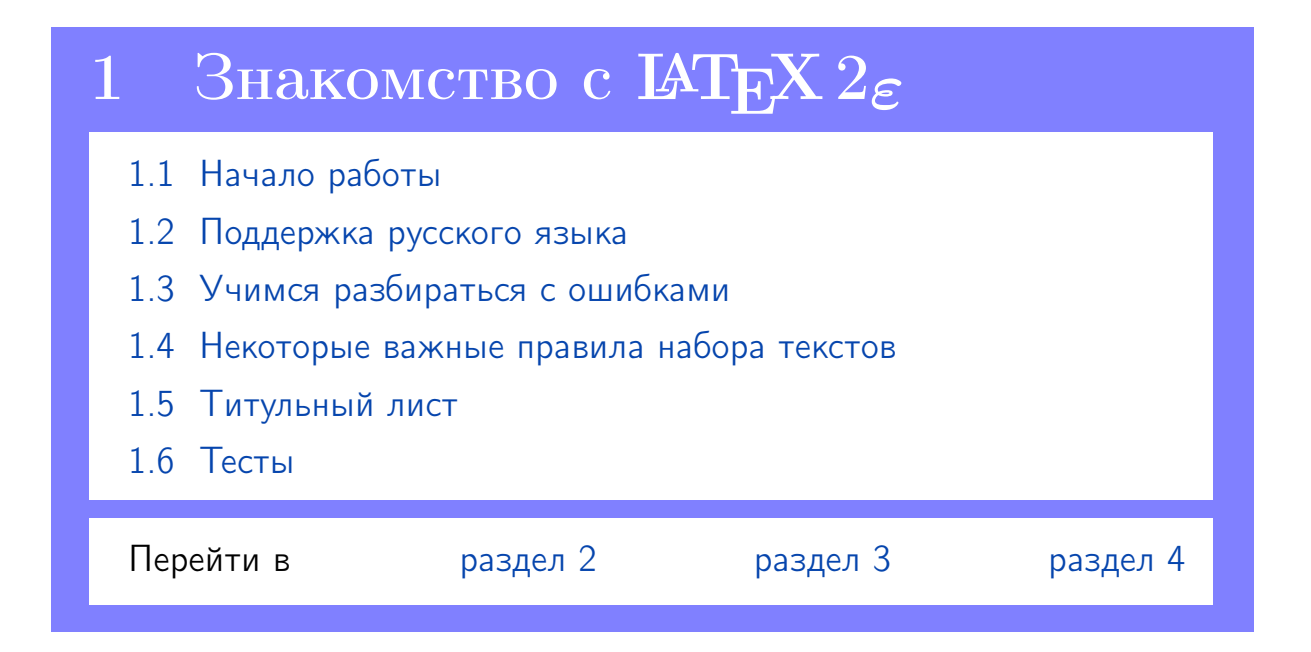

# <span id="page-12-0"></span>1 Знакомство с  $\mathbb{P}\mathbb{F} X 2_{\varepsilon}$

## <span id="page-12-1"></span>1.1 Начало работы

WinEdt  $T$ рансляция tex-кода — кнопка LaTeX (Shift+Ctrl+L) на панели инструментов.

WinEdt  $\Pi$ росмотр dvi-файла с помощью программы Yap — кнопка DVI Preview (Shift+Ctrl+V). Для того чтобы из окна просмотрщика Yap вернуться в WinEdt не надо закрывать окно Yap, просто минимизируйте его.

<span id="page-12-2"></span> $\Box$  1.1 (создание первого документа). а) В текстовом редакторе создайте новый файл. Сохраните его под каким-либо именем (желательно не содержащим русских букв и пробелов), тип файла — Т<sub>Е</sub>Х (расширение tex, по умолчанию в WinEdt).

б) Наберите (или скопируйте из pdf-файла) строки:

```
- Т<sub>Е</sub>Х-код.
\documentclass{article}
\begin{document}
\end{document}
```
Это минимальный tex-файл с заголовком

### \documentclass{article}

и командными скобками \begin{document} и \end{document}, являющимися началом и концом окружения document.

в) Между командами \begin{document} и \end{document} наберите текст (тело документа):

Rostov-on-Don 2009 Ростов-на-Дону

г) Странслируйте созданный документ в Т<sub>Е</sub>Х'е. При отсутствии ошибок ТFX должен создать новый файл с расширением dvi.

д) Просмотрите полученный dvi-файл с помощью программы Yap: должен отобразиться весь текст, кроме русских букв.

#### <span id="page-13-0"></span> $1.2$ Поддержка русского языка

Между командами

```
\documentclass{article} M \begin{document}
```
находится преамбула документа, в которой могут быть размещены описания, расширяющие базовую версию используемого класса (article в нашем случае; файлы классов имеют расширение cls).

В преамбуле могут содержаться команды \usepackage для подключения пакетов (файлы с расширением sty), модифицирующих базовую версию класса.

1.2 (поддержка русского языка). а) Добавьте в преамбулу документа строки, реализующие поддержку русского языка:

```
- ТеХ-код
\usepackage[cp1251]{inputenc}
\usepackage[russian]{babel}
```
б) В тело текста добавьте строку:

Изучаем систему  $\text{MTFX} 2_{\epsilon}$  для набора математических текстов.

в) Странслируйте измененный документ и просмотрите полученный dvi-файл. Обратите внимание на вид логотипа  $\mathbb{F} \mathbb{F} X 2_{\epsilon}$  и на наличие пробела после него.

WinEdt Трансляция исходного файла с последующим вызовом программы Yap - кнопка TeXify (Shift+Ctrl+X).

#### <span id="page-14-0"></span>Учимся разбираться с ошибками  $1.3$

Сведения об обработке текста (протокол трансляции) ТFX выдает на экран и записывает в log-файл.

Открыть  $log$ - $\phi$ айл — Search  $\rightarrow$  Errors... **WinEdt** 

Часть информации, содержащейся в протоколе, представляет собой предупреждения, при выдаче которых трансляция не прерывается (например, о невозможности автоматического переноса некоторого слова). В случае, однако, если Т<sub>Е</sub>Х находит в исходном тексте синтаксическую ошибку обработка файла приостанавливается, а на экран выдается сообщение об ошибке.

**•** 1.3 (исправление ошибок). а) Внесите в набранный текст

Изучаем систему  $\text{LTr} X 2_{\epsilon}$  для набора математических текстов.

ошибки:

- 1) слово «систему» начните со знака «\»;
- 2) команду для генерации логотипа  $\mathbb{F} \times 2_{\varepsilon}$  замените на **\LaTeX**;
- 3) перед точкой поставьте пробел.

б) Перетранслируйте измененный документ.

Успешной трансляции не получится, так как первая ошибка является грубейшей в  $T_F X' e - 3H a K \Leftrightarrow$  является признаком команды, а ни одна команда не начинается с русской буквы.

Сообщение об ошибке будет иметь вид (русский текст может на экране не отображаться):

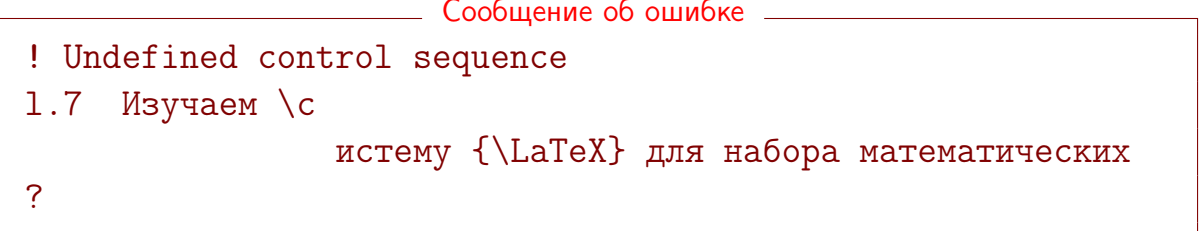

В сообщении указывается тип ошибки

<u>——</u> Сообщение о типе ошибки д

! Undefined control sequence

(несуществующая команда) и номер строки с ошибкой (7 — в нашем tex-файле). Чтобы аккуратно закрыть экран с сообщением об ошибке введите букву x - обработка файла прервется.

Исправьте ошибку и заново странслируйте текст.

Ошибок больше не будет, хотя текст оказался изрядно подпорчен:

- вместо логотипа  $\text{LFT} \chi 2_{\varepsilon}$  появится другой  $\text{LFT} \chi$ ;
- пробел перед точкой это грубейшая ошибка набора, но компилятор ее не в силах исправить.

Изучаем систему ІФГрХ для набора математических текстов.

Т<sub>F</sub>X не может исправить все Ваши ошибки набора

#### <span id="page-16-0"></span> $1.4$ Некоторые важные правила набора текстов

Запомните следующие правила набора текстов, которые не имеют никакого отношения к ТрХ'у, но связаны с общей культурой набора.

Правило 1. После любого знака препинания ставится пробел, сам знак препинания никогда не отрывается от предыдущего слова медведи, лисы.

Правило 2. При расстановке скобок (кавычек) открывающая скобка набирается с отбивкой (пробелом) от предыдущего слова и без отбивки от последующего; закрывающая — наоборот

Зверь (заяц) страшный.

Правило 3. Пробелы обязательны:

— между цифрой и сокращением (в том числе между цифрой и обозначением физической величины):  $1_{\text{L}}$ кг, 2002<sub> $\text{L}$ </sub>.

— между номером (буквой, символом) и следующим словом в перечне: а)  $\mu$ красный,  $\mu$ б)  $\mu$ синий,  $\mu$ в)  $\mu$ желтый.

— между знаком параграфа (номера) и следующей за ним цифрой:  $\S_13$ ,  $\mathbb{R}_1115$ .

— между инициалами и между инициалом и фамилией:

Иванова $\sqcup$ И. $\sqcup$ И.

- в сокращениях от чисел и слов, к ним относящихся: тыс.

- между частями составного сокращения: т. д., т. д.

 $\Box$  1.4 (почти простой текст). Добавьте новый абзац в свой tex-документ:

Иванов И. И. (студент Института математики, механики и компьютерных наук Южного федерального университета). Номер студенческого билета: № 305800. Хочу зарабатывать ежегодно 1 млн. руб. (а может и 1 млн. \$).

 $\Box$  1.5 (текст с командами). Добавьте новый абзац в свой tex-документ:

В 2014 г. исполнилось 30 лет со дня создания системы LATEX и 20 лет со дня создания LAT<sub>EX</sub> 2<sub> $\epsilon$ </sub>. Для представления формул в Википедии (универсальной энциклопедии) используется TEX-нотация.

WinEdt Страница Typeface панели GUI WinEdt содержит команды для изменения начертания шрифта. (см. [рис. 1\)](#page-17-0).

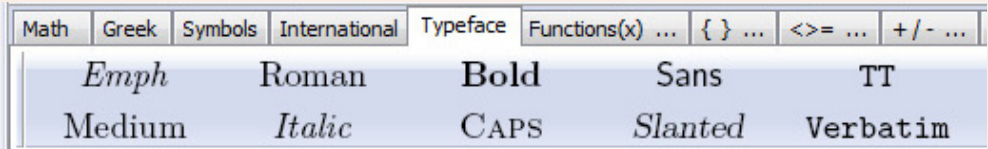

<span id="page-17-0"></span>Рис. 1. Страница Typeface панели GUI WinEdt

 $\Box$  1.6 (текст с форматированием). Добавьте новый текст в свой texдокумент. Обратите внимание на отсутствие абзацных отступов.

Stein D. The website as a domain-specific genre // Language@internet. 2006. № 3.

URL: http://www.languageatinternet.de/articles/2006/374/index\_html.

### <span id="page-18-0"></span>1.5 Титульный лист

Титульный лист, как таковой, может быть создан только в определенных классах, например, book. В стиле article титульный лист по умолчанию не создается, обычно в этом стиле создается «шапка» статьи с выходными данными. Далее будем говорить о создании заголовка текстового документа, не делая различия между «шапкой» и титулом.

Чтобы T<sub>EX</sub> «сам» смог создать заголовок необходимо сначала задать для него информацию, которая обычно состоит из сведений об авторе, названия работы и некоторой служебной информации (например, наименование учреждения, где выполнена работа).

Автор и заглавие работы задаются, соответственно, командами

 $\{\alpha\}$  \author{ $\alpha$ я автора} \title{заглавие}

Длинное заглавие будет автоматически разбито на строки, хотя это удобнее сделать вручную с помощью команды «\\» (разорвать строку).

Команда

\date{текст}

позволяет задать любой текст, который будет размещен на титульном листе. Команда \date не является обязательной, однако, если ее не указать, то в выходном файле будет выводиться дата трансляции файла. Поэтому, в случае отсутствия информации, задаваемой командой \date, она должна быть дана с пустым аргументом: \date{}.

Команды \author, \title, \date могут даваться в любом порядке, но стоять они должны обязательно до вызова \maketitle (обычно в преамбуле документа).

К любой из команд для создания заголовка можно сделать сноску с помощью команды

\thanks{текст сноски

Она используется внутри команд \author, \title, \date и генерирует текст сноски<sup>[1](#page-19-0)</sup>, который будет напечатан внизу первой страницы документа. Например,

\title{Методические указания\thanks{Краткий вариант.}}

Генерация заголовка происходит по команде \maketitle, которую указывают сразу после \begin{document}.

**1.** Указанный выше способ создания «шапки» часто применяется в работах, входящих в сборники научных статей.

 $\parallel$  1.7 (создание «шапки» документа). Создайте с помощью команды \maketitle заголовок к Вашему текстовому документу в виде

# Лабораторная работа  $\mathbb{N}^{\mathsf{d}}$  $\mathbb{N}^{\mathsf{d}}$  $\mathbb{N}^{\mathsf{d}}$  1<sup>a</sup>

### И. И. Иванов

Южный федеральный университет

<span id="page-19-1"></span><sup>a</sup> Первый опыт.

1.8 (эксперимент с классами документа). Измените класс документа с article на book. Странслируйте документ и посмотрите результат изменения класса.

<span id="page-19-0"></span><sup>1</sup> Текст сноски всегда оканчивается знаком препинания, как правило, точкой.

### <span id="page-20-0"></span>1.6 Тесты

### Раздел А «Выбор правильного ответа»

- А1. Исходный файл для LATEX'а по традиции имеет расширение: а) dvi б) cls в) tex г) log
- А2. Файл LATEX'а для просмотра и вывода результата работы на печать имеет расширение:

а) aux  $(6)$  log  $(B)$  dvi  $(\Gamma)$  tex

- А3. Протокол трансляции содержится в файле с расширением:
	- а) dvi б) aux в) sty г) log
- А4. Программа Yap предназначена
	- а) для просмотра протоколов трансляции
	- б) для набора и редактирования исходного текста для LATEX'а
	- в) для просмотра и вывода на печать результата работы  $\operatorname{\mathcal{B}T}(\mathbb{R}^N)$ а
	- г) для трансляции исходных файлов  $\operatorname{\mathbb{F}T}^{\mathbf{X}'}$ а

А5. Выберите верно оформленный список:

- 1) а)Заяц (зверь); б)Кактус (растение); в)Студент (человек)
- 2) а) Заяц (зверь) ; б) Кактус (растение) ; в) Студент (человек)
- 3) а) Заяц (зверь); б) Кактус (растение); в) Студент (человек)
- 4) а) Заяц ( зверь ); б) Кактус ( растение ); в) Студент ( человек )
- А6. Заголовок исходного файла для LATEX'а имеет вид (класс article):
	- а) \documentclass[article]
	- б) \documentclass{article}
	- в) \documentclass[article]{}
	- г) \documentclass{article,12pt}

А7. Файл \*.sty — это файл, содержащий:

а) набор команд, не специфичных для данного класса или изменяющий настройки класса по умолчанию

- б) список литературы
- в) набор настроек системы  $\operatorname{\mathbb{H}T} _F\!X$
- г) основной текст локумента
- А8. Дополнительные пакеты в файле  $\operatorname{\mathbb{H}T}^{\cdot}$  а подключаются с помощью команды:
	- a)  $\neq$  6)  $\neq$ command  $\neq$   $\neq$   $\neq$   $\neq$   $\neq$   $\neq$   $\neq$   $\neq$   $\neq$   $\neq$   $\neq$   $\neq$   $\neq$   $\neq$   $\neq$   $\neq$   $\neq$   $\neq$   $\neq$   $\neq$   $\neq$   $\neq$   $\neq$   $\neq$   $\neq$   $\neq$   $\neq$   $\neq$   $\neq$   $\neq$   $\neq$   $\neq$   $\neq$
- А9. Спецсимволами в ЕТБХ'е считаются символы:
	- a) цифры + символы \ { } % ~ # \$ & \_ ~
	- б) символы  $\infty$ ,  $\nabla$ ,  $\odot$ ,  $\exists$ ,  $\forall$
	- $\alpha$ ) все буквы латинского и русского алфавитов + цифры
	- г) символы \ { } % ~ # \$ & \_ -
- **А10.** Группа это фрагмент файла, ограниченный
	- а) любыми скобками
	- б) фигурными скобками
	- в) командами \begin{} \end{}
	- г) символами

А11. Кегль выражается

- а) в пунктах
- б) в миллиметрах
- в) в дюймах
- г) в километрах
- А12. Пункт в системе ТрХ равен:
	- a)  $0.35$  cm  $6)$  0.376 cm  $_{\rm B})$  0.35 MM  $_{\rm C}$ ) 0.376 MM
	- Е. В. Ширяева, И. В. Ширяева. Введение в ТЕХ. Часть I
- А13. Относительные единицы длины так называются, потому что величина, задаваемая с их помощью
	- а) не зависит от размера используемого шрифта
	- б) зависит от размера используемого шрифта
	- в) определяется отношением 1/72 pt

г) определяется отношением числа строк в странице к числу символов в строке

### Раздел B «Короткий ответ»

- **B1.** Создайте минимальный файл  $\text{BTr}X$ 'а для вывода логотипа  $\text{BTr}X2_{\varepsilon}$ .
- В2. Укажите общий формат команд  $\operatorname{Lip} X$ 'а с параметрами.
- B3. Дайте определение кегля.
- B4. Перечислите относительные единицы длины в системе TEX.

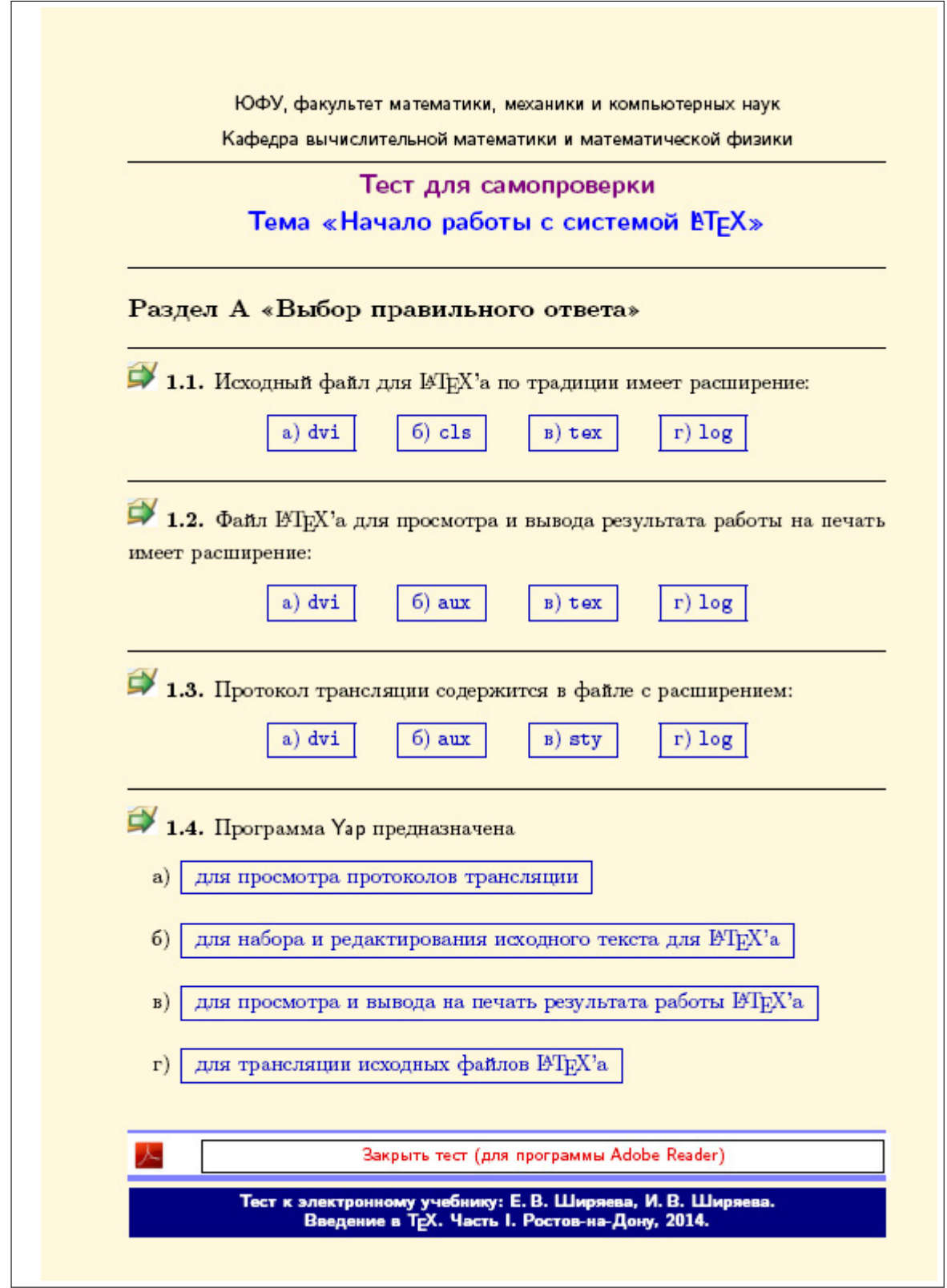

# [Открыть тест с возможностью самопроверки](#page-0-0)

<span id="page-24-2"></span>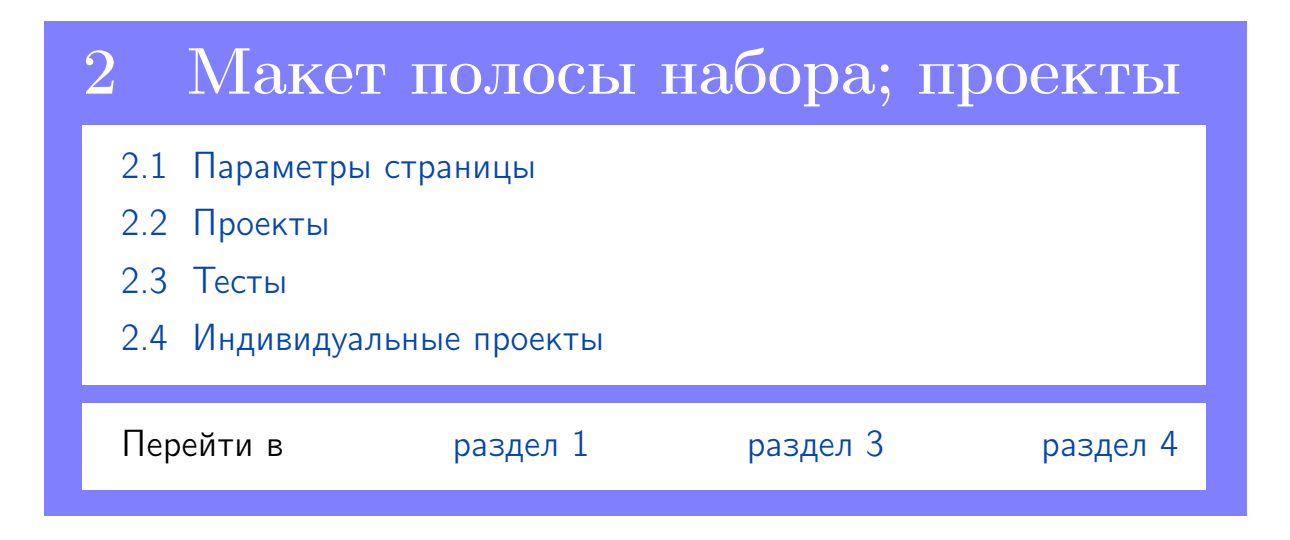

# <span id="page-24-0"></span>2 Макет полосы набора; проекты

### <span id="page-24-1"></span>2.1 Параметры страницы

Стандартный лист формата A4 имеет размеры: 210×297 мм. Опция класса a4paper облегчает подгонку текста под лист формата A4.

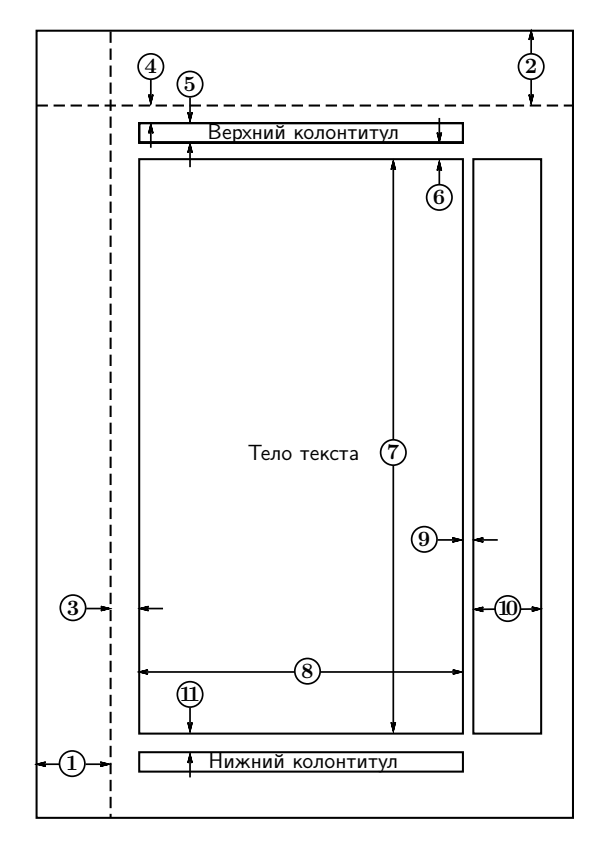

- 1 один дюйм  $+ \hbox{hoffset}$
- 2 один дюйм  $+ \v{tofset}$
- 3 \oddsidemargin
- 4 \topmargin
- 5 \headheight
- $6 \heartser$
- 7 \textheight
- 8 \textwidth
- 9 \marginparsep
- 10 \marginparwidth
- 11 \footskip

Например, параметр \textwidth = 165mm (указывается в преамбуле документа) позволит установить ширину текста, равной 165 мм.

**2.** Выполнение упражнений [2.2](#page-25-0)[–2.7](#page-26-0) из этого пункта позволит удовлетворить правилам оформления выпускных, дипломных, диссертационных и депонированных работ.

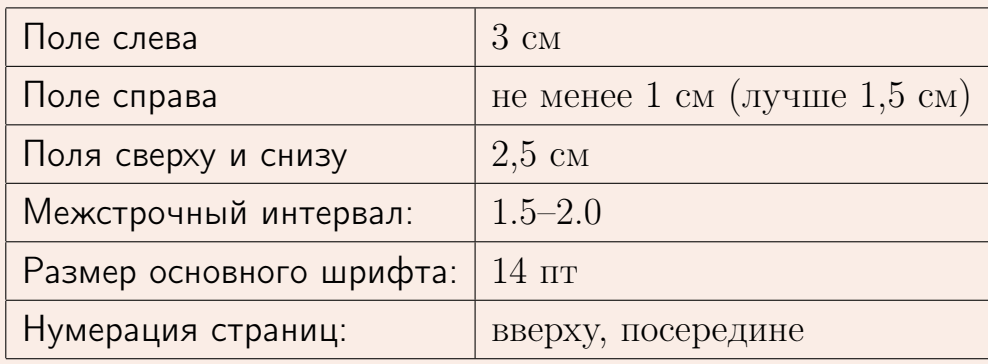

<span id="page-25-1"></span> $\boxed{=}$  2.1 (копия файла). Создайте в отдельном каталоге копию файла со всеми ранее набранными текстами. Имя нового файла — DiplomMain.tex (далее работайте с этим файлом). Удалите из файла DiplomMain.tex все команды для создания титульной страницы.

<span id="page-25-0"></span> $\Box$  2.2 (размеры полей). 1) Для задания требуемых размеров полей установите соответствующие параметры страницы в файле DiplomMain.tex. Указание. При выполнении задания используйте только параметры

\oddsidemargin, \topmargin, \textheight, \textwidth.

2) Проверьте созданный макет на соответствие заданию с помощью команды \layout из пакета layout.

 $\Xi$  2.3 (межстрочный интервал). Увеличьте в документе интервал между строками на 30%.

2.4 (размер шрифта). Установите размер шрифта 12 пт (опция в заголовке tex-файла). Команда \large в начале тела документа позволит изменить размер шрифта документа на принятый для набора курсовых и дипломных работ (12 pt +  $\langle$  large  $\approx$  14 пт).

 $\boxed{9}$  2.5 (величина абзацного отступа). Установите в документе величину абзацного отступа, равной [ширине двух букв «М»](#page-93-1) текущего шрифта.

 $\Box$  2.6 (номера страниц). Для всех страниц установите стиль myheadings, а сразу после команды, начинающей тело Вашего текстового документа, наберите строки, позволяющие создать номера страниц вверху листа (этот стиль не предусмотрен стандартными пакетами, но предусмотрен требованиями, предъявляемыми к оформлению выпускных работ):

```
TEX-код
\documentclass[...]{...}
...
\pagestyle{myheadings}
\begin{document}
%-------- № страницы вверху, посередине --------
 \makeatletter
\renewcommand{\@oddhead}{\hfil\thepage\hfil}
 \makeatother
%-----------------------------------------------
...
\end{document}
```
<span id="page-26-0"></span>2.7 (первая страница без номера страницы). Установите стиль для первой страницы, исключающий номер и колонтитул страницы.

#### <span id="page-27-0"></span> $2.2$ Проекты

Тексты большого размера удобно разбивать на несколько частей, хранящихся в разных файлах. В LAT<sub>F</sub>X'е предусмотрены команды \include и \input, при которых транслятор будет автоматически склеивать содержимое файлов, указанных в качестве аргумента.

Обычно создается один «главный» файл, содержащий основные команды обработки текста в преамбуле и последовательность команд для подключения файлов-частей в качестве тела документа. Именно этот файл должен вызываться для трансляции.

Главный файл, подключающий, например, файлы, содержащие отдельные главы, может иметь вид

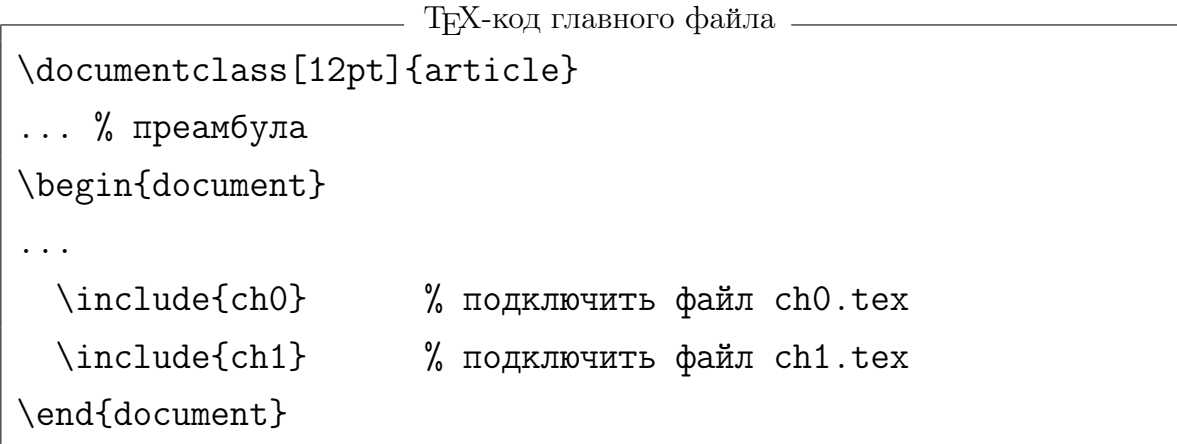

Файл ch0.tex, подключающий параграфы некоторой главы, может состоять только из нескольких строк, подключающих файлы с текстами параграфов. Например,

```
- Т<sub>Е</sub>Х-код файла ch0.tex -
```
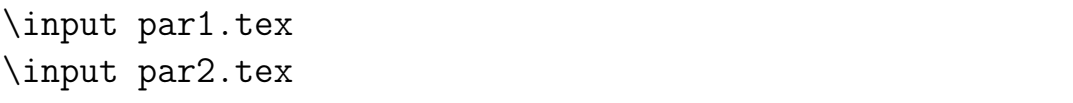

В файлах par1, par2 будет располагаться непосредственно текст работы (ни заголовка, ни преамбулы в этих файлах быть не должно!).

Такая компоновка удобна при очень объемных текстах. Если потребуется изменить порядок следования параграфов, то достаточно будет лишь поменять местами пару строк, а не огромные фрагменты текста.

<span id="page-28-0"></span>3. Структуру проекта отражает «Project Tree» (дерево проекта) редактора WinEdt (см. [рис. 2\)](#page-28-2).

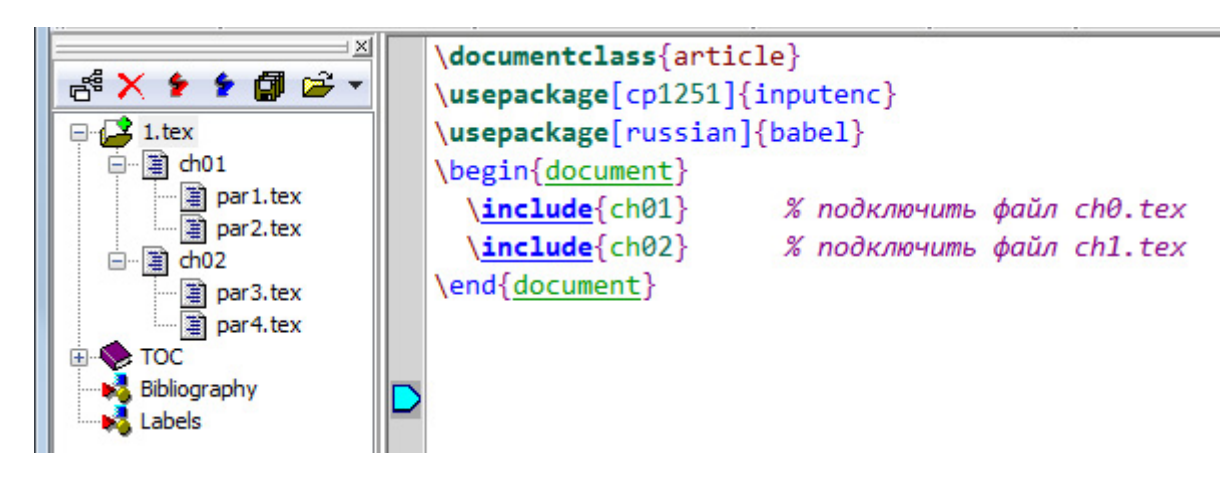

<span id="page-28-2"></span>Рис. 2. Project Tree (слева) в окне WinEdt

WinEdt **Показать/убрать дерево проекта** Project  $\rightarrow$  Tree...

## Команда \include

Формат команды \include:

<span id="page-28-1"></span>\include{имя\_файла}

При указании в качестве аргумента команды \include имени несуществующего файла  $\mu$ <sub>FX</sub>, не прерывая трансляции, выдаст предупреждение «Файл ... не найден».

Команда  $\in$ 

Команда \input имеет следующий вид

\input{имя\_файла}

и позволяет подсоединить любой текстовый файл.

При указании в качестве аргумента команды \input имени несуществующего файла ТЕХ прервет трансляцию файла, выдаст сообщение об ошибке и запросит другое имя файла. Например, пусть ошибочно записали расширение файла \input par2.te:

```
Сообщение об ошибке
! I can't find file 'par2.te'.
l.65 \input par2.te
Please type another input file name:
```
В ответ на это сообщение нужно ввести либо правильное имя файла, либо слово nul.

 $\mid$  2.8 (создание проекта). а)  $\rm{Co}$ здайте новый tex-файл с именем <code>Part01</code>  $(c$  помощью команды File  $\rightarrow$  New). Наберите в нем текст

```
\section{Первая глава}
```
Первая часть большого документа.

В файле Part01.tex должен содержаться только этот текст и никаких команд типа \begin{document}.

б) Создайте новый tex-файл с именем Part02. Наберите в нем текст

```
\section{Вторая глава}
```

```
Вторая часть большого документа.
```
в) Откройте файл DiplomMain.tex, созданный в [упр. 2.1.](#page-25-1) Этот texдокумент будет главным файлом. В файле подключите первую и вторую части с помощью команды input. Посмотрите результат трансляции файла DiplomMain.tex.

Обратите внимание, что Т<sub>Е</sub>Х перед заголовком первой части поставил номер 1. Использованная команда \section{} позволяет создавать автоматически нумеруемые разделы.

в) В главном файле измените порядок вызовов частей и заново его транслируйте. Посмотрите результат в dvi-файле.

TEX автоматически перенумерует разделы Вашего текстового документа.

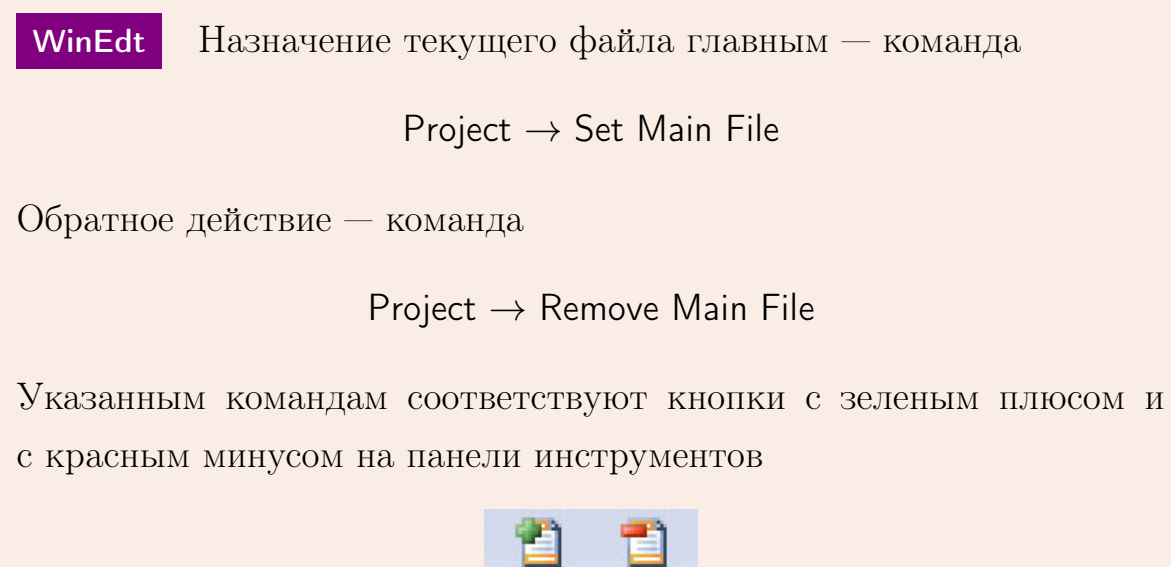

### <span id="page-31-0"></span>2.3 Тесты

### Раздел А «Выбор правильного ответа»

- A1. Высота тела документа задается с помощью параметра:
	- а) \headheight б) \textheight в) \paperheight г) \paperwidth
- A2. Для изменения расстояния от левого края бумаги до тела текста используется параметр:
	- а) \oddsidemargin б) \footskip
	- в) \marginparwidth г) \paperwidth
- A3. Команда \renewcommand{\baselinestretch}{1.2} изменяет интервал между строками следующим образом:
	- а) увеличивает на  $2\%$  б) увеличивает на  $20\%$
	- в) увеличивает на  $1.2\%$  г) уменьшает на  $20\%$
- A4. Какое значение параметра команды \pagestyle{параметр} позволит убрать номера страниц:
	- а) empty  $(6)$  plain  $(B)$  headings  $(\Gamma)$  null
- A5. Выберите неверную фразу:

а) абзацный отступ — пробел в начале первой строки абзаца

б) величина абзацного отступа во всем документе может быть изменена в преамбуле документа

г) величина абзацного отступа во всем документе не может быть изменена в преамбуле документа

д) величина абзацного отступа во всем документе определяется в файле класса документа

### Раздел B «Короткий ответ»

- B1. Имеется лист бумаги формата A4. Ширина тела текста задается равной 165 мм. Укажите способ задания правого поля, равным 15 мм.
- **B2.** С помощью команды **\layout** получен макет некоторого документа (см. рисунок). Чему равны значения параметров \oddsidemargin и \topmargin?
- B3. С помощью команды \layout получен макет некоторого документа (см. рисунок). Чему равен отступ слева от тела текста документа в миллиметрах?

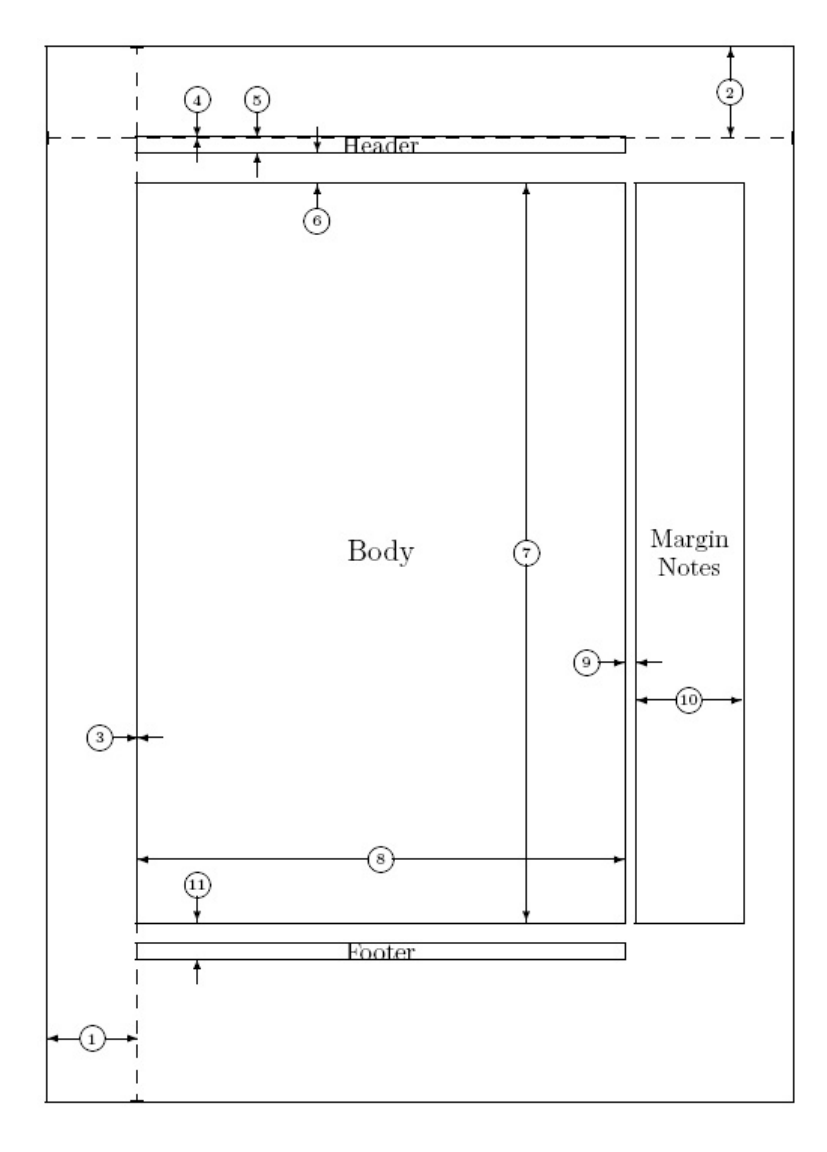

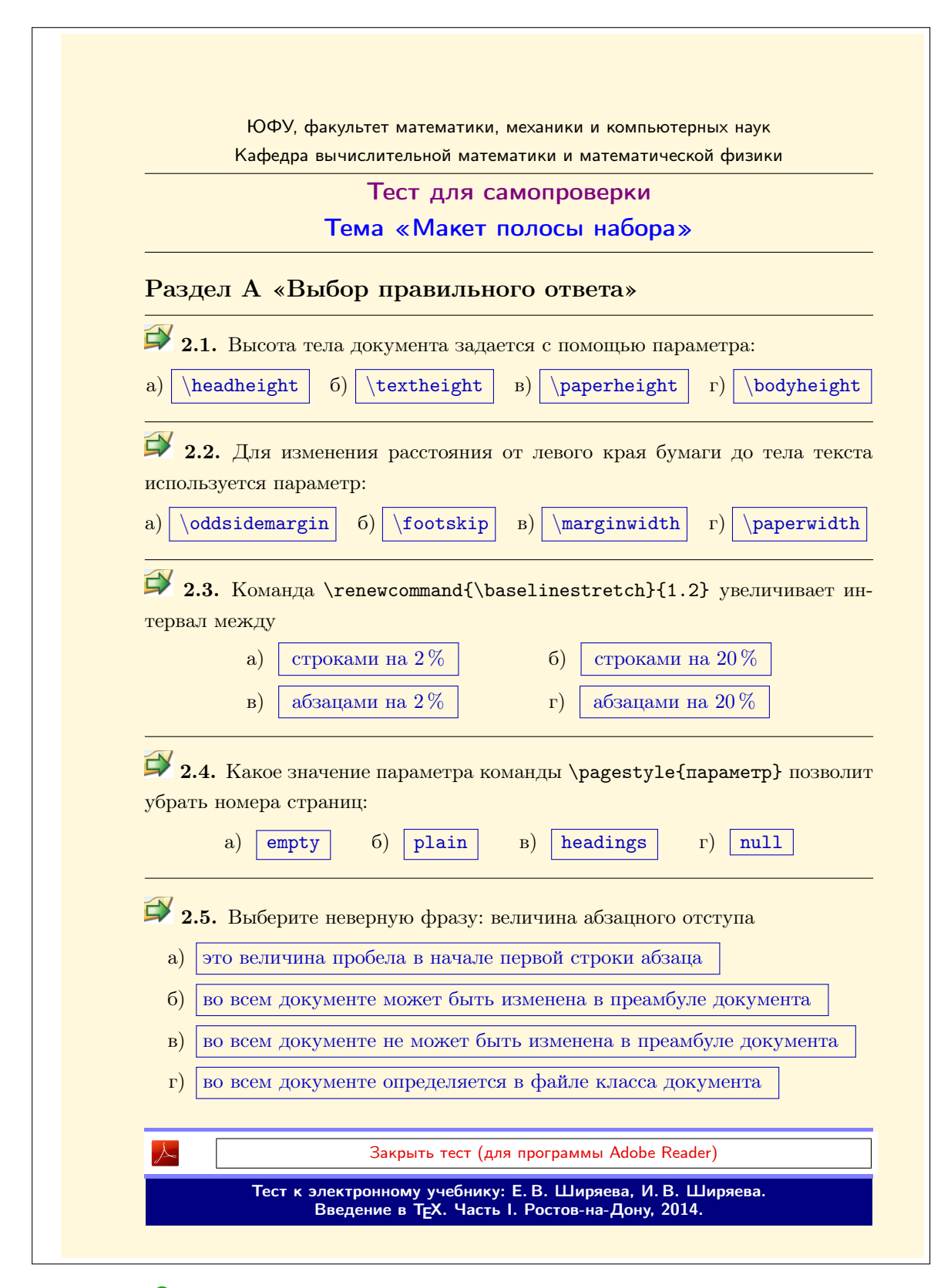

### [Открыть тест с возможностью самопроверки](#page-0-0)

### <span id="page-34-0"></span>2.4 Индивидуальные проекты

1. Создайте файл DiplomMain.tex проекта «Дипломная работа», подключающий файлы с введением (Intro) и двумя главами (Chapter1, Chapter2). В файлах Chapter1.tex, Chapter2.tex содержатся команды подключения файлов **parN**.tex с текстами разделов. Содержание глав и разделов произвольное (один–два абзаца текста). Заголовки глав и разделов формировать с помощью команд

\chapter{Заголовок главы}

\section{Заголовок раздела}

Структура проекта «Дипломная работа»:

```
DiplomMain.tex
            \documentclass{report}
            \begin{document}
              подключение файла с введением
              подключение файла с I главой
              подключение файла со II главой
            \end{document}
Intro.tex
Текст введения.
                   Chapter1.tex
                   подключение файлов
                   par1.tex, par2.tex
                   с разделами 1 и 2
                                         Chapter2.tex
                                        подключение файлов
                                        par3.tex – par5.tex
                                        с разделами 3–5
```
2. Создайте файл LectureMain.tex проекта «Курс лекций», подключающий файлы с двумя лекциями (Lectures1.tex, Lectures2.tex). В файлах Lectures1.tex, Lectures2.tex содержатся команды подключения файлов TopicN.tex с текстами разделов лекций. Содержание лекций и разделов произвольное (один–два абзаца текста). Заголовки лекций и разделов формировать с помощью команд

\chapter{Заголовок лекции}

\section{Заголовок раздела}

Курс лекций должен иметь титульный лист, генерируемый с помощью команды \maketitle.

```
Структура проекта «Курс лекций»:
```
LectureMain.tex

\documentclass{report} \begin{document} формирование титульного листа подключение файла с I лекцией подключение файла со II лекцией \end{document}

Lectures1.tex

### Lectures2.tex

подключение файлов Topic1.tex–Topic3.tex с разделами 1–3

подключение файлов Topic4.tex, Topic5.tex с разделами 4–5
<span id="page-36-1"></span>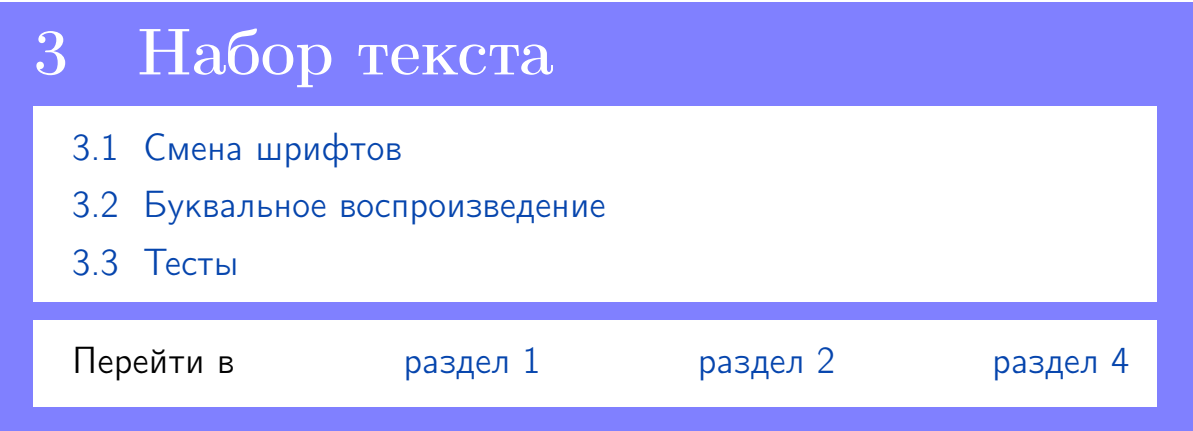

# <span id="page-36-2"></span>3 Набор текста

## <span id="page-36-0"></span>3.1 Смена шрифтов

WinEdt Cм. страницу Typeface на панели GUI WinEdt.

Шрифт, используемый в основном тексте документа, называется основным. При необходимости выделения какого-либо фрагмента текста применяются команды переключения шрифтов.

### Команды для смены атрибутов шрифта

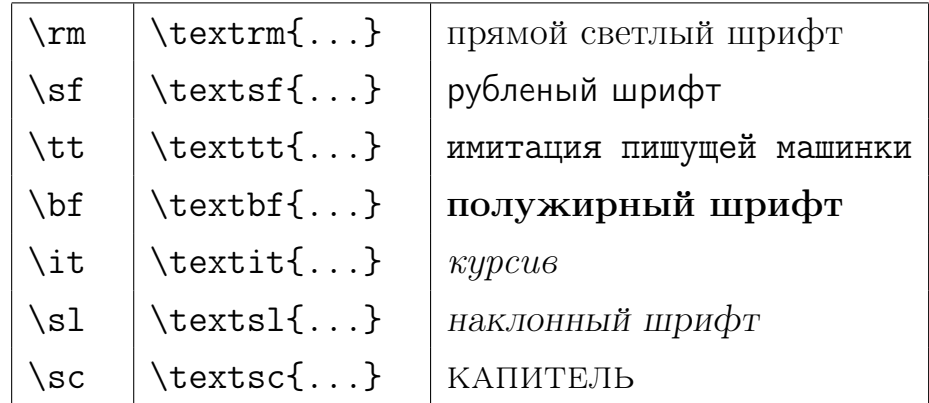

### Команды для переключения размера шрифта

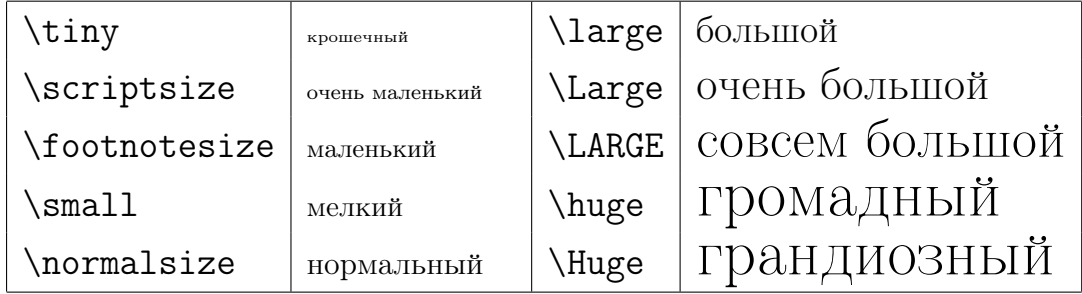

Реальный размер шрифтов, задаваемых этими командами, зависит от класса документа. Команды переключения размера шрифта лучше применять в группе, тогда после закрытия группы восстановится основной размер шрифта документа. Например,

группа другого размера. {\Large группа} другого размера.

Команды, меняющие размер шрифта, изменяют еще и междустрочное расстояние — увеличивают, если размер шрифта был увеличен, и уменьшают в противном случае. Поэтому для правильной расстановки междустрочного интервала группу, в которой было осуществлено переключение размера, следует заканчивать после пустой строки.

TEX определяет расстояние между строками на заключительном этапе вёрстки абзаца, например, когда встречает пустую строку.

После окончания группы размер шрифта и межстрочное расстояние автоматически восстановятся.

<sub>—</sub> Исходный Т<sub>Е</sub>Х-код <sub>—</sub>

 ${\sf \small\{ \small\{ \small\{ \small\{ \small\{ \small\{ \small\} \ } \ }$ определяет расстояние между строками на заключительном этапе вёрстки абзаца, например, когда встречает пустую строку.

}

После окончания группы размер шрифта и межстрочное расстояние автоматически восстановятся.

#### <span id="page-38-0"></span>3.2 Буквальное воспроизведение

Окружение verbatim позволяет выдавать текст в том виде, как он набран в файле, при этом используется шрифт [typewriter](#page-94-0). Использование окружения verbatim удобно, если нужно, например, изобразить команду  $T_F X$ 'а, не выполняя ее; или изобразить спецсимвол  $T_F X$ 'а. Внутри окружения verbatim можно использовать любые символы, за исключением строки \end{verbatim}.

WinEdt  $K$ оманда меню: Insert  $\rightarrow$  Environments

3.1. Использование окружения verbatim для оформления текста программы.

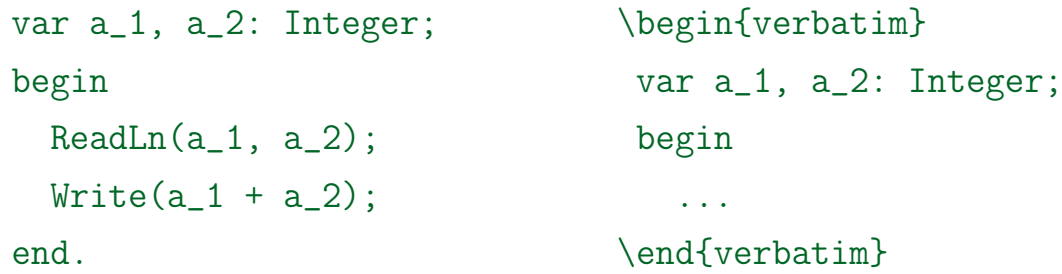

При наборе коротких последовательностей в стиле буквального воспроизведения удобнее использовать команду \verb. Ее формат несколько специфичен: после слова \verb должен стоять любой символ, потом текст для воспроизведения, и в конце — вновь символ, стоящий непосредственно после \verb. В качестве символов, открывающих и закрывающих verb-текст удобно применять либо символ «дюйма» ", либо вертикальную чёрточку |.

```
WinEdt CM. страницу Typeface на панели GUI WinEdt.
3.2. Текст a_1+a_2 буквально воспроизведен.
                      <u>——</u> Исходный Т<sub>Е</sub>Х-код —
 Текст \verb|a_1+a_2| буквально воспроизведен.
```
**3.1** (учебный текст). Скопируйте приведенный ниже текст «Разные знаки в тексте» в файл, содержащий вторую главу работы DiplomMain (см. [упр. 2.8\)](#page-29-0). Название главы «Разные знаки в тексте». Используя вышеизложенную теорию, добейтесь максимального совпадения оформления текста с исходным.

<span id="page-39-0"></span>Указания.

1) Заголовки набирайте с помощью команд \section{Заголовок} и \subsection{Подзаголовок};

2) Для установки абзацного отступа для первого абзаца section подключите пакет indentfirst с помощью команды \usepackage{}.

Внимательно. При копировании текста из pdf-файла отдельные символы заменяются символами псевдографики (например, длинные и короткие тире, кавычки, символ параграфа и т. п.). Все такие символы должны быть заменены соответствующими TEX-командами и символами.

[Открыть версию для печати](#page-0-0)

Начало текста для набора

### 1 Разные знаки в тексте

#### 1.1 Кавычки, многоточие, тире и дефисы

При типографском наборе используются различные знаки для открывающихся и закрывающихся кавычек. В русских текстах употребляются кавычки «ёлочки» и "лапки":

«ёлочки» и "лапки" лапки" <<ёлочки>> и \glqq лапки\grqq

Следует помнить, что после команд типа \grqq TEX не ставит знака пробела и его нужно создавать дополнительно.

 $"$ Лапки" используются в художественных изданиях и в детских книжках. В остальной литературе лучше выглядят «ёлочки».

Замечание. Недопустимо для изображение кавычек использовать значок «дюйма» (").

Для получения в тексте многоточия используется команда \dots:

 $\ldots$  — многоточие  $\ldots$  --- многоточие

Многоточие в начале фразы не отрывается от последующего слова, в конце фразы — от предыдущего.

Длинное тире в тексте используется в качестве тире как такового. Окружается с обеих сторон пробелами, причем слева неразрывным (~):

 $Tupe - 3TO \ldots$   $Tupe - - - 3TO \dots$ 

Короткое тире используется для обозначения периода, а также для разделения цифр в таких случаях, как телефонный номер

5–15, VII–XIX, 63–34–21 5--15, VII--XIX, 63--34--21

Вокруг короткого тире пробелы не ставятся.

 $\Delta$ ефис — короткая горизонтальная чёрточка (-). По правилам пунктуации дефис применяется только в некоторых случаях, таких как сложные слова (во-первых) и словосочетания (интернет-кафе); сокращения (физ-ра); перенос слова на другую строку. Дефис ставится вплотную к буквам.

#### 1.2 Подчеркивание, текст в рамке

Для подчеркивания текста служит команда \underline{текст}. Подчеркиваемый текст должен умещаться в одной строке.

Команда \fbox{текст} берет однострочный текст в рамку.

Пример. Для выделения текстового фрагмента лучше изменить начертание шрифта, чем использовать подчеркивание.

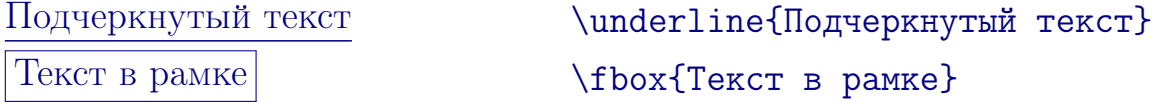

Конец текста для набора

### <span id="page-41-0"></span>3.3 Тесты

#### Раздел А «Выбор правильного ответа»

- A1. Выберите верное окончание фразы: Команды, меняющие размер шрифта,.. .
	- а) не изменяют междустрочное расстояние
	- б) изменяют междустрочное расстояние
	- г) действуют только на один символ
	- д) задаются в преамбуле документа
- A2. Для буквального воспроизведения текста используется окружение: а) text  $(6)$  mbox  $(B)$  quote  $(\Gamma)$  verbatim
- A3. Выберите верный пример использования команды \verb: a)  $\verb|verb{?}|$  6)  $\verb|verb{?}|$  B)  $\verb|verb{?}|$  r)  $\verb|verb$?$
- A4. Какой знак должен быть с обеих сторон окружено пробелами: а) дефис б) короткое тире в) длинное тире г) кавычки
- A5. Выберите верный набор горизонтальных пробелов фиксированной длины:
	- a)  $\setminus$ ,  $\quad \setminus$ quad  $\qquad$
	- $(6)$  \quad \qquad \
	- в)  $\qquad \qquad \sim$
	- $\Gamma$ )  $\Box$  \quad \qquad
- A6. Какое значение параметра команды \vspace{параметр} позволит увеличить интервал между абзацами в два раза:
	- а) 2 б) 2mm в) \baselineskip  $\Gamma$ ) \medskip
	- Е. В. Ширяева, И. В. Ширяева. Введение в TEX. Часть I 42

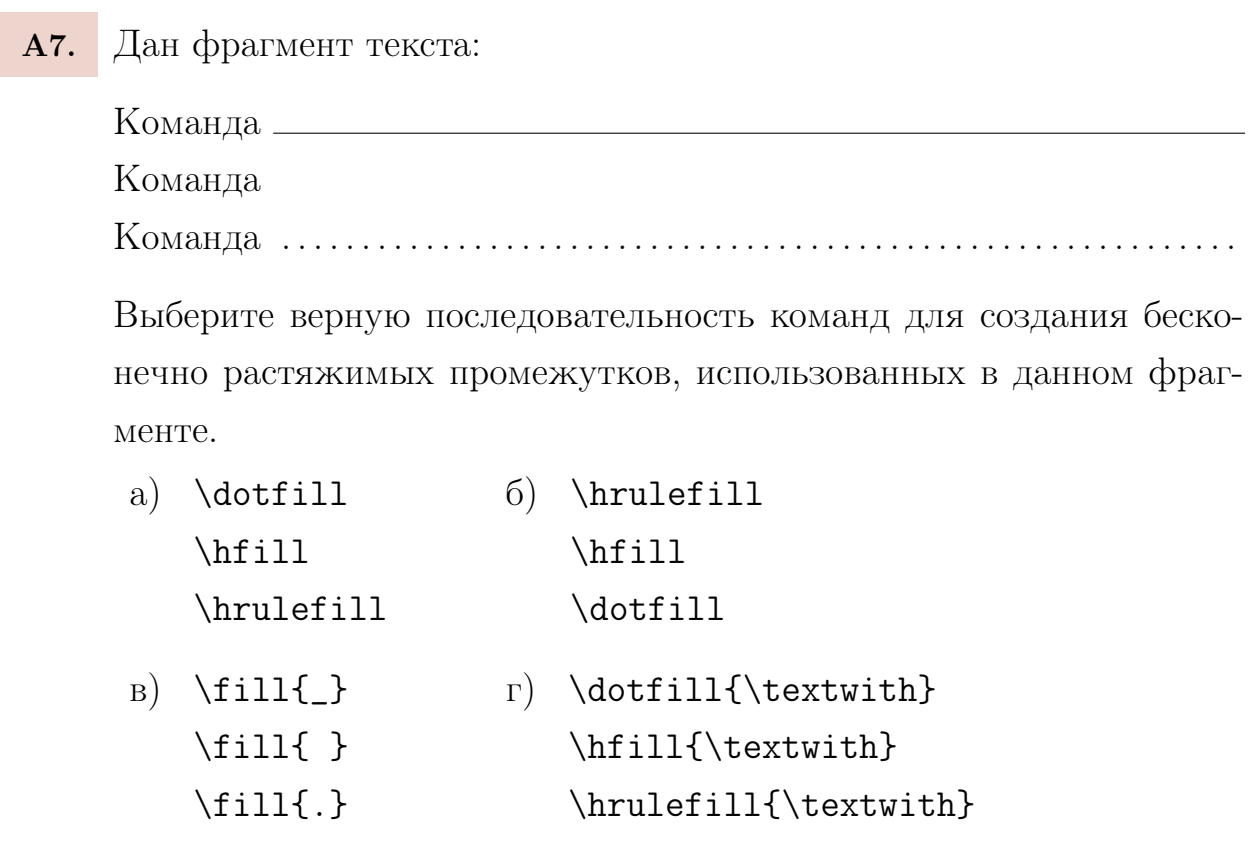

A8. Выберите тип кавычек, который обычно используется в научной русскоязычной литературе:

а) " I тип" б) «II тип» в) "III тип" г) 'IV тип'

# Раздел B «Короткий ответ»

B1. Заполните таблицу соответствующими командами для задания шрифтов:

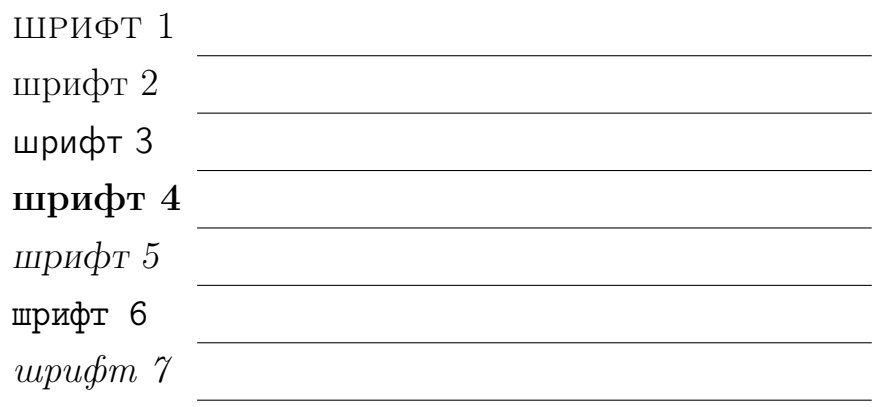

B2. Упорядочьте команды в порядке уменьшения задаваемого ими размера символов (надпишите над командами порядковые номера):

\large \scriptsize \footnotesize \small

\huge \normalsize \Large

B3. Исправьте ошибку в приведенном ниже tex-коде:

Найдите одну ошибку набора {\Huge {\TeX} определяет расстояние между строками на заключительном этапе вёрстки абзаца, например, когда встречает пустую строку.}

# Раздел С «Практика $\star$ »

C1. Создайте минимальный файл LATEX'а для вывода текста:

HTML (HyperText Markup Language, «язык разметки ги $nepmeckma\$ ) — самое известное из приложений SGML. Интересно отметить, что первая версия языка Т<sub>Е</sub>Х появилась на свет в 1979 г.

В 1986 г. Международная организация по стандартизации приняла стандарт ISO-8879, озаглавленный «Standard Generalized Markup Language (SGML)». SGML — обобщенный метаязык, позволяющий строить системы логической, структурной разметки любых разновидностей текстов.

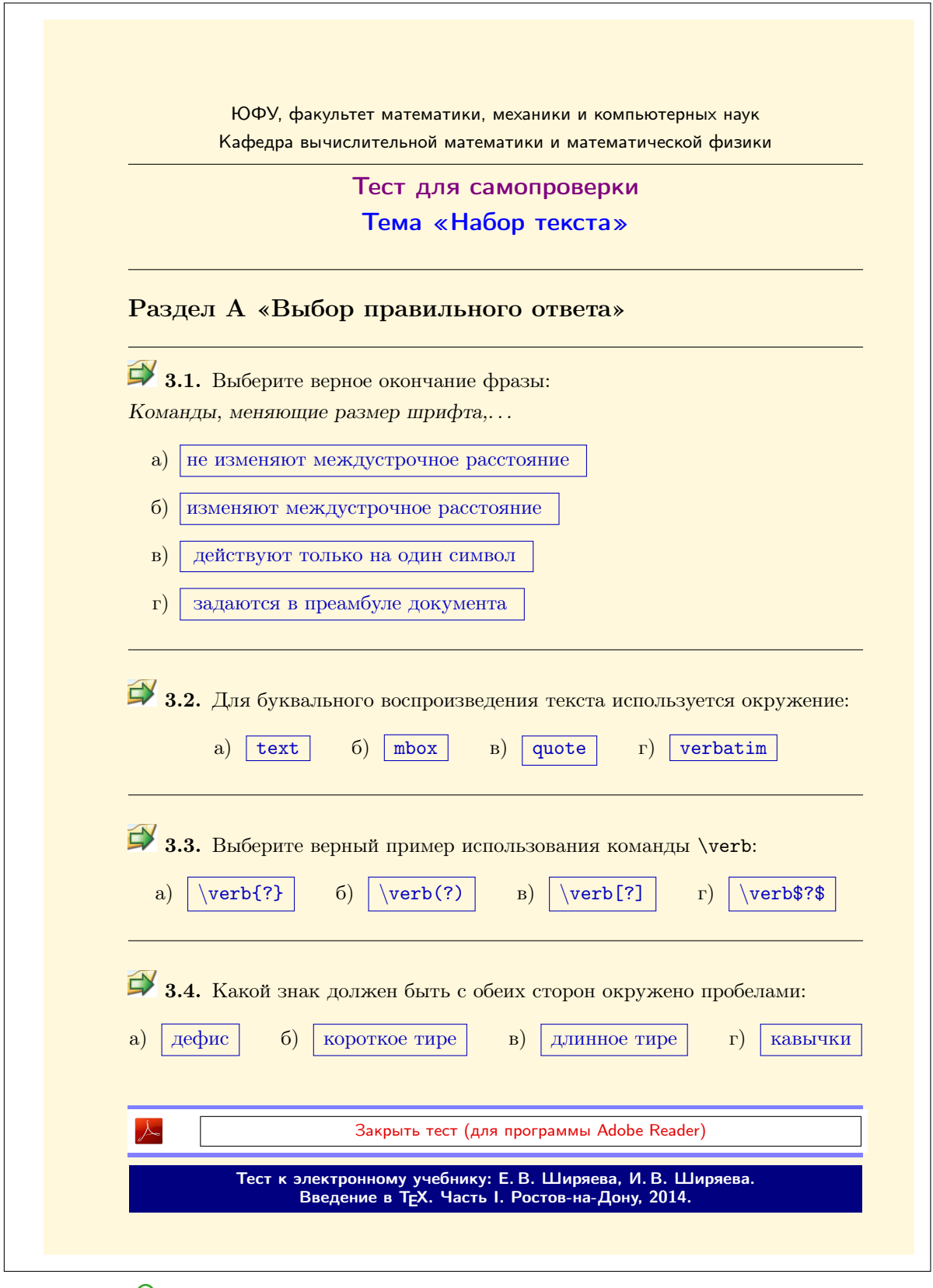

<span id="page-45-0"></span>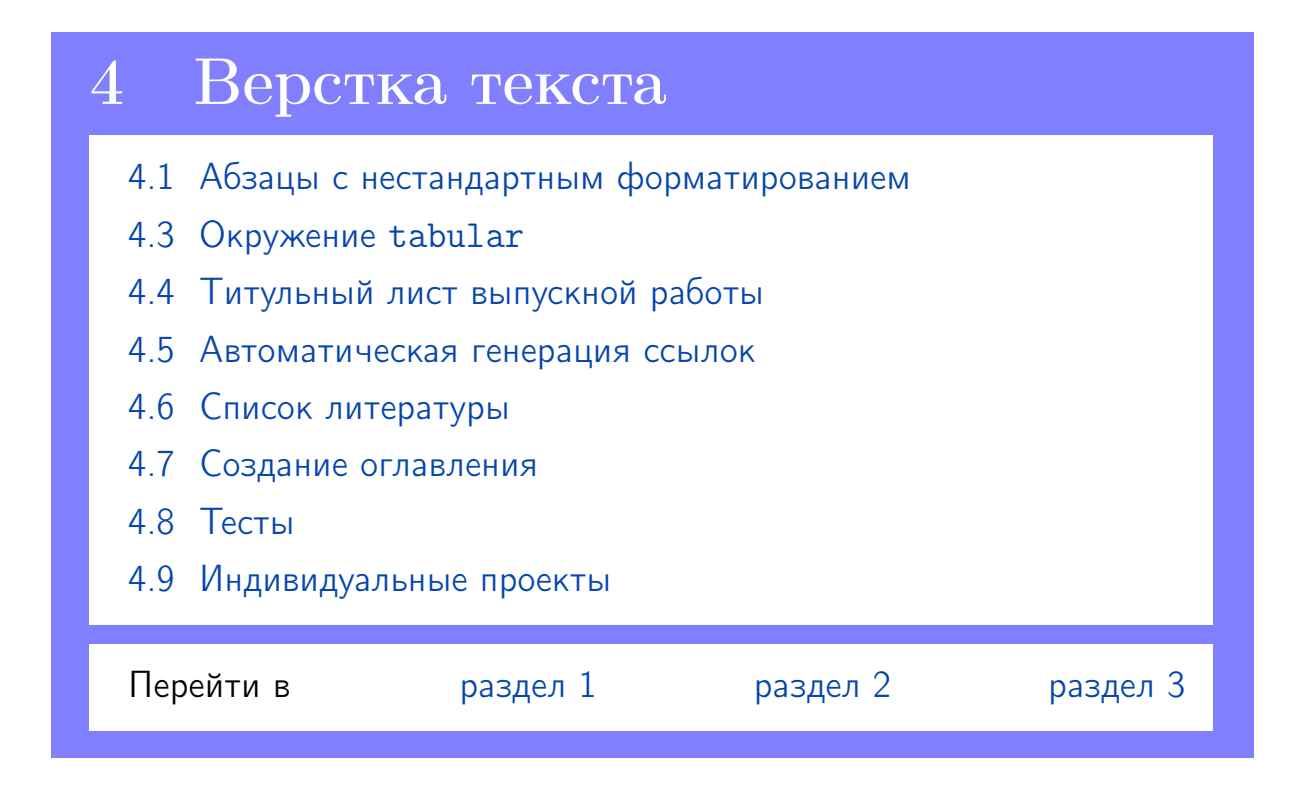

# <span id="page-45-1"></span>4 Верстка текста, автоматическая генерация ссылок

### <span id="page-45-2"></span>4.1 Абзацы с нестандартным форматированием

Для Тех'а стандартным стилем форматирования абзацев является форматирование «по ширине». Однако иногда возникает необходимость в нестандартных абзацах — например, с выравниванием текста по правому краю:

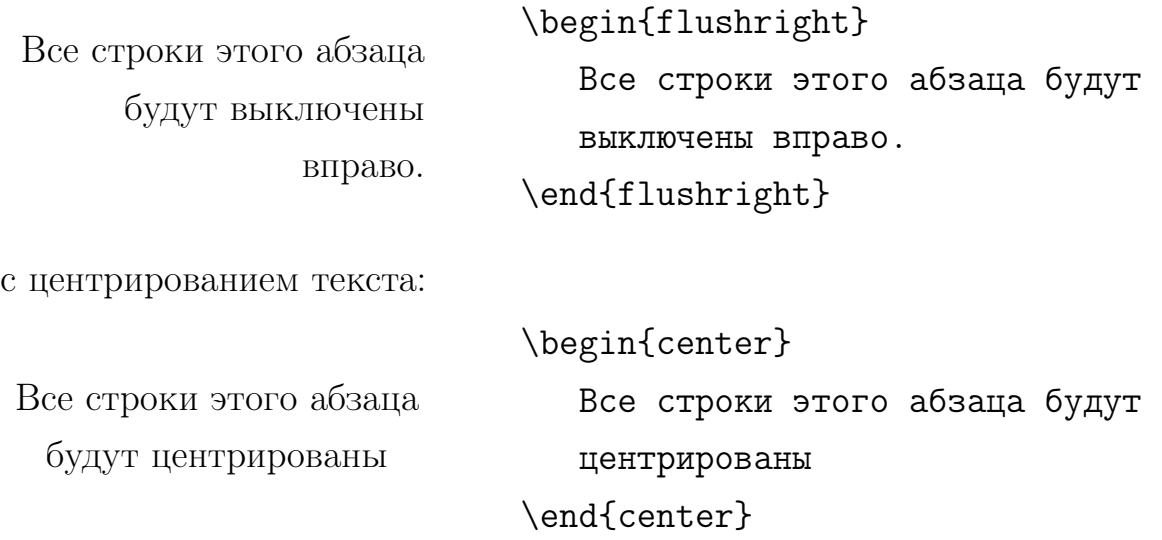

Для оформления абзацев с нестандартным форматированием предусмотрены специальные окружения:

<span id="page-46-0"></span>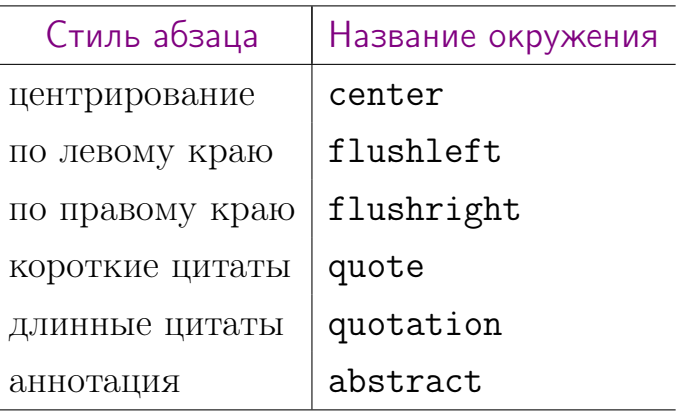

WinEdt  $K$ оманда меню: Insert  $\rightarrow$  Environments

 $\mathbf{E}$ 4.1 (создание аннотации). В самом первом  $text{tex}$ -файле (см. [упр. 1.1–](#page-12-2) [1.7\)](#page-12-2) создайте аннотацию для своего текстового документа в виде:

Аннотация должна отражать суть исследуемой проблемы и полученный результат. Текст аннотации занимает один абзац, не содержит формул и ссылок. Заголовок аннотации, как правило, отсутствует.

### 4.2 Окружения для создания списков

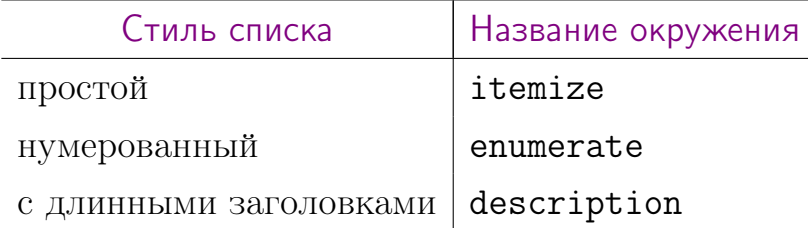

<span id="page-47-0"></span>Каждый пункт списка начинается командой \item.

Изменить вертикальный интервал между элементами списка можно с помощью параметра \itemsep.

 $\rightarrow$  4.1. Пример вёрстки простого списка.

- Первый элемент списка.
- Второй элемент списка.

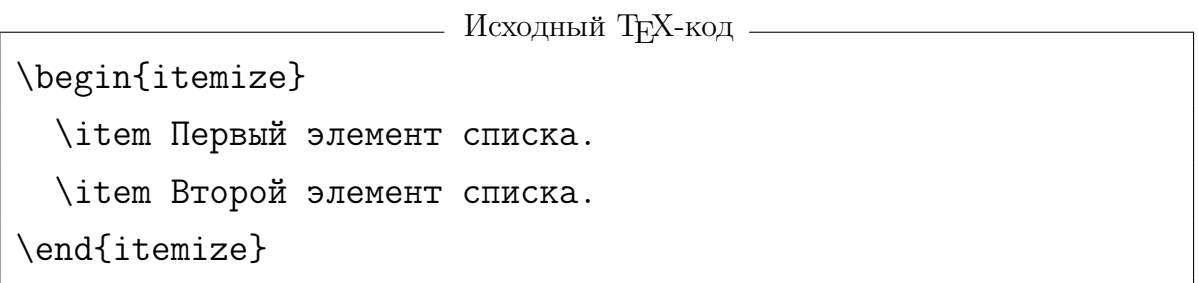

4.2. Пример вёрстки простого списка с модифицированными заголовками и интервалом между элементами списка.

- I. Первый элемент списка.
- II. Второй элемент списка.

<u>—— Исходный Т<sub>Е</sub>Х-код</u> ———— \begin{itemize}\itemsep=-1mm \item[I.] Первый элемент списка. \item[II.] Второй элемент списка. \end{itemize}

4.3. Пример вёрстки вложенных спиков.

- Первый элемент списка.
	- Первый элемент вложенного списка.
	- Второй элемент вложенного списка.

<u>——</u> Исходный Т<sub>Е</sub>Х-код.

\begin{itemize}

\item Первый элемент списка. \begin{itemize} \item Первый элемент вложенного списка. \item Второй элемент вложенного списка. \end{itemize}

```
\end{itemize}
```
4.4. Пример вёрстки нумерованного списка.

- 1. Первый элемент списка.
- 2. Второй элемент списка.
- 3. Третий элемент списка.

<u>——</u> Исходный Т<sub>Е</sub>Х-код — \begin{enumerate} \item Первый элемент списка. \item Второй элемент списка. \item Третий элемент списка. \end{enumerate}

4.5. Пример вёрстки списков description.

Название первого пункта. Первый элемент списка.

Название второго пункта. Второй элемент списка.

Название третьего пункта. Третий элемент списка.

— Исходный Т<sub>Е</sub>Х-код -

\begin{description}

\item[Название первого пункта.] Первый элемент списка.

\item[Название второго пункта.] Второй элемент списка.

\item[Название третьего пункта.] Третий элемент списка.

\end{description}

### <span id="page-50-0"></span>4.3 Окружение tabular

Окружение tabular позволяет создавать сложные таблицы с автоматическим определением ширины колонок, с рамками и без, с записями, охватывающими несколько колонок.

<span id="page-50-1"></span>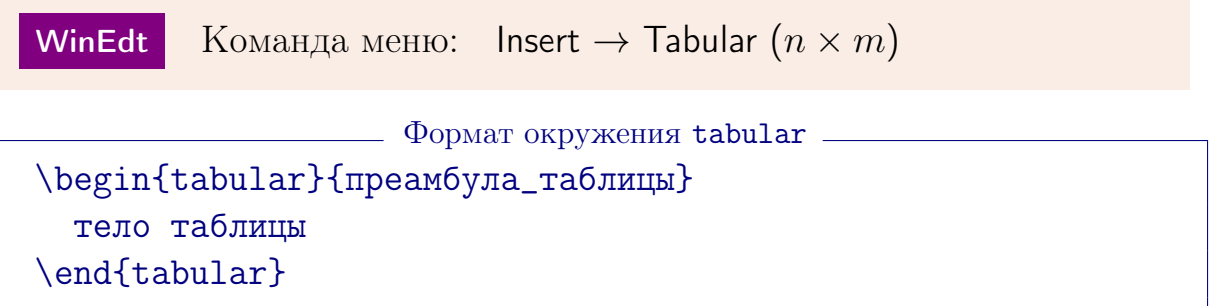

преамбула\_таблицы описывает структуру колонок таблицы. Структура, в простейшем случае, задается буквами (по букве на каждую колонку): l, r, c (см. табл. ниже), а также символами |, служащими для указания вертикальных линеек, простирающихся на всю высоту колонки.

Тело текста представляет собой собственно текст таблицы, при этом команда \\ разделяет строки таблицы, а знак  $\&$  — колонки таблицы внутри одной строки. Графа строки образует группу, так что изменение параметров шрифта в одной колонке не влияет на остальные. Ширина колонок выбирается автоматически по максимальной ширине их содержимого.

Горизонтальные линейки, имеющие ширину таблицы, задаются командой \hline. Эта команда может стоять либо в начале таблицы, либо после команды \\. Для горизонтальных линеек, простирающихся от столбца N до столбца M, используется команда \cline{N-M}.

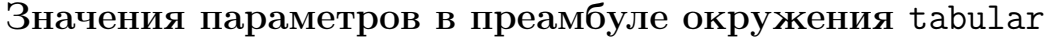

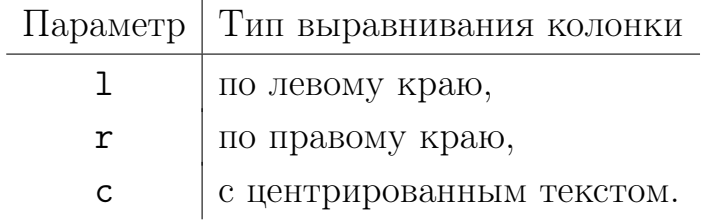

```
Исходный TEX-код
\begin{center}
 \textbf{Значения параметров в преамбуле окружения
 \texttt{tabular}}\\[3mm]
 \begin{tabular}{c|l}
   Параметр & Тип выравнивания колонки \\
   \hline
  \text{t1} & по левому краю, \lceil -0.5 \text{mm} \rceil\text{tr}\ & по правому краю, \setminus [-0.5mm]
   \text{textc} & с центрированным текстом.
 \end{tabular}
\end{center}
```
Для создания надписи, охватывающей несколько колонок, используется команда \multicolumn:

\multicolumn{N}{преамбула\_графы}{текст}

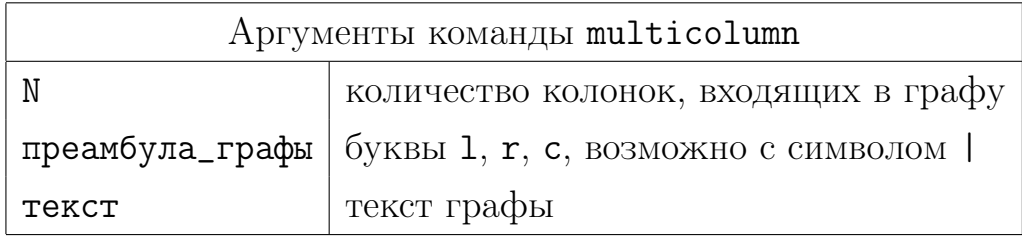

Исходный текст данной таблицы:

```
<sub>—</sub> Т<sub>Е</sub>Х-код <sub>-</sub>
\begin{equation} \begin{tabular}{|1|1|} \hline
  \multicolumn{2}{|c|}{Аргументы команды \tt multicolumn} \\
  \hline
  \setminustt N & количество колонок, входящих в графу \setminus\tt преамбула\_графы & буквы {\tt l}, {\tt r}, {\tt c},
  возможно с символом \tt | \\
  \ttt текст & текст графы \lq \hline
\end{tabular}
```
В случае, когда в строке таблицы необходимо разместить длинный текст, занимающий абзац, для описания структуры колонки используется следующая преамбула

## p{ширина колонки в TEX'овских единицах}

4.6. Пример вёрстки таблицы.

```
hhline \Box пакет, позволяющий в \angle M_{\rm E} \times 2_{\epsilon} облегчить работу с ли-
           нованными таблицами.
```

```
- Исходный Т<sub>Е</sub>Х-код -
\begin{tabular}{p{1,5cm}|p{12cm}}
  \hline
  \textsf{hhline} & пакет, позволяющий в \LaTeXe{} облегчить
      работу с линованными таблицами.\\
  \hline
\end{tabular}
```
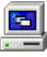

 $\Box$  4.2 (создание таблицы). Создайте таблицу вида

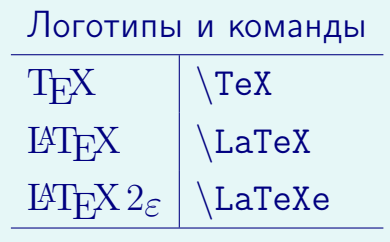

## <span id="page-53-0"></span>4.4 Титульный лист выпускной работы

Титульную страницу выпускной работы приходится создавать вручную, так как стандартных команд в  $\operatorname{\LaTeX}$ 'е, естественно, не предусмотрено. При создании титульной страницы следует учитывать, что

1) Нумерация страниц в выпускной работе начинается с титульной страницы, однако на самой титульной странице номер 1 не указывается;

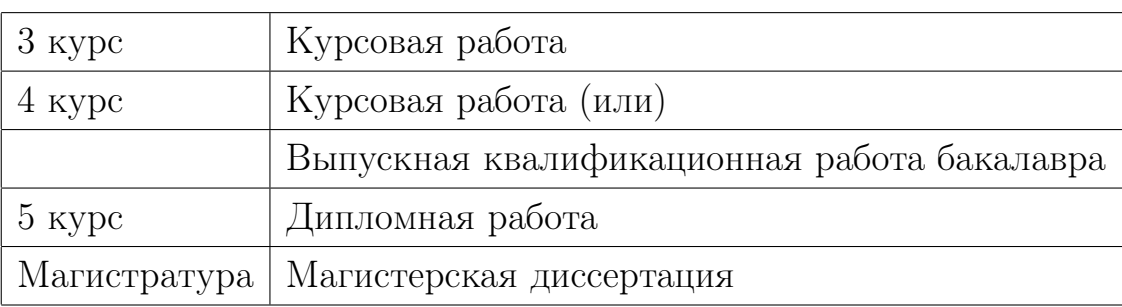

2) Существуют общепринятые заголовки выпускных работ:

3) Тема выпускной работы, написанная на титульном листе, должна совпадать с темой, указанной в соответствующем приказе ВУЗа;

4) Научный руководитель каждого студента имеет некоторую должность и, как правило, научную степень (см. таблицы ниже). Информация о должности и ученой степени научного руководителя указывается на титульной странице перед именем руководителя.

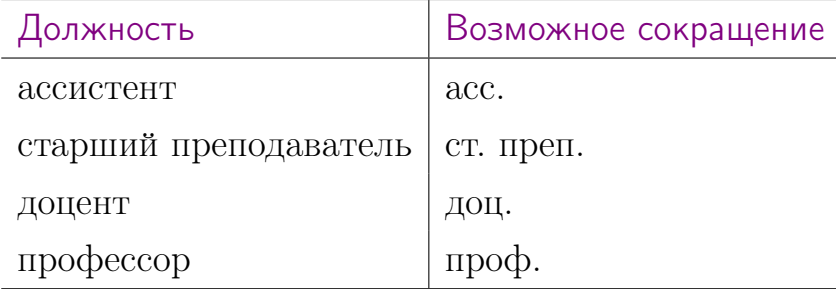

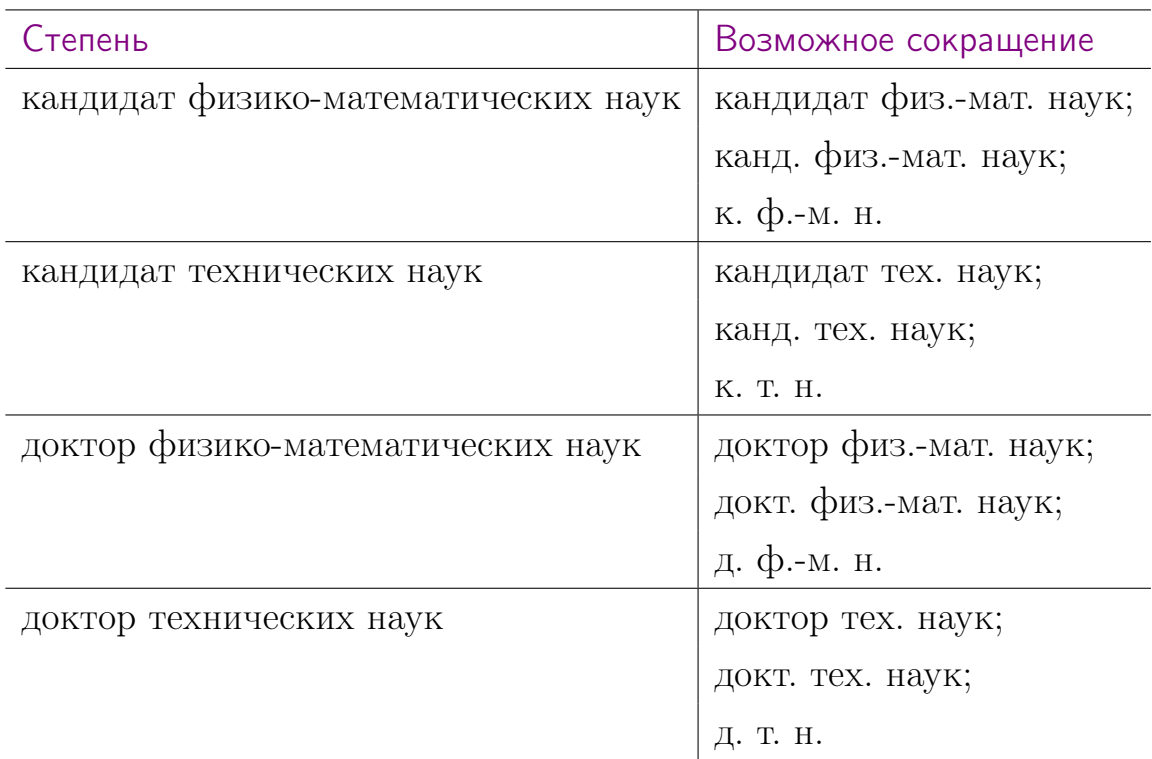

Важно 1. В связи с постоянными изменениями требований, предъявляемых к оформлению как самих выпускных работ, так и титульных листов, при окончательном оформлении выпускной работы необходимо уточнить вид титульного листа на специализирующей кафедре.

<span id="page-54-0"></span> $\Box$  4.3 (создание титульного листа). В проекте DiplomMain создайте новый файл Titul.tex, в котором вручную создайте титульную страницу выпускной работы (образцы см. на [стр.](#page-54-0) [56,](#page-54-0) [стр.](#page-54-0) [57,](#page-54-0) [стр.](#page-54-0) [58](#page-54-0) и [стр.](#page-54-0) [59\)](#page-54-0).

Указание 1. Для форматирования текста используйте разные типы выравнивания текста по горизонтали и вертикальные пробелы «бесконечной» длины.

Указание 2. При использовании образцов со [стр.](#page-54-0) [56](#page-54-0) и [стр.](#page-54-0) [57](#page-54-0) для создания информации о студенте и научном руководителе используйте таблицу с тремя колонками.

Федеральное государственное автономное образовательное учреждение высшего образования «ЮЖНЫЙ ФЕДЕРАЛЬНЫЙ УНИВЕРСИТЕТ» Факультет математики, механики и компьютерных наук Кафедра вычислительной математики и математической физики Направление подготовки 010501 — «Прикладная математика и информатика»

# Курсовая работа

# на тему: «ИСПОЛЬЗОВАНИЕ ПАКЕТА  $\mathbb{P}\mathbb{F}_{p}X$  2 $\varepsilon$ для оформления выпускных работ»

Студент 3 курса: Т. Т. Теховский

Научный руководитель: кандидат физ.-мат. наук

доцент М. М. Математиков

Ростов-на-Дону 2016

Федеральное государственное автономное образовательное учреждение высшего образования «ЮЖНЫЙ ФЕДЕРАЛЬНЫЙ УНИВЕРСИТЕТ» Факультет математики, механики и компьютерных наук Кафедра вычислительной математики и математической физики Направление подготовки 010501 — «Прикладная математика и информатика»

#### Выпускная квалификационная работа бакалавра

# на тему: «Использование пакета  $\operatorname{BTr} X 2 \varepsilon$ для оформления выпускных работ»

Студент 4 курса: Т. Т. Теховский

Научный руководитель: кандидат физ.-мат. наук

доцент М. М. Математиков

Ростов-на-Дону 2016

Федеральное государственное автономное образовательное учреждение высшего образования «ЮЖНЫЙ ФЕДЕРАЛЬНЫЙ УНИВЕРСИТЕТ» Факультет математики, механики и компьютерных наук Направление подготовки 010400 — «Информационные технологии»

# Использование пакета  $\operatorname{BT_F}$ Х $2\varepsilon$ для оформления выпускных работ

Выпускная квалификационная работа на степень бакалавра студента Т. Т. Теховского

> Научный руководитель: доцент, кандидат тех. наук М. М. Математиков

Федеральное государственное автономное образовательное учреждение высшего образования «ЮЖНЫЙ ФЕДЕРАЛЬНЫЙ УНИВЕРСИТЕТ» Факультет математики, механики и компьютерных наук

Направление подготовки 010400 — «Информационные технологии»

# Т. Т. ТЕХОВСКИЙ

# Использование пакета  $\mathbb{P}\mathbb{E} X 2_{\varepsilon}$ для оформления выпускных работ

Магистерская диссертация

Научный руководитель: профессор, доктор физ.-мат. наук М. М. Суперматематиков

Ростов-на-Дону 2016

# <span id="page-59-0"></span>4.5 Автоматическая генерация ссылок

4. Информация о ссылках хранится в файле меток с расширением aux (имя aux-файла совпадает с именем tex-файла).

### Основные команды

\label{Метка\_Объекта} — установка метки к любому фрагменту текста; Метка\_Объекта — набор символов (не используйте символы кириллицы), регистр имеет значение;

\ref{Метка\_Нумеруемого\_Объекта} — ссылка на нумеруемый объект в тексте (раздел, подраздел и т. п.); в тексте должна присутствовать метка с именем Метка\_Нумеруемого\_Объекта;

\pageref{Метка\_Объекта} — ссылка на страницу, где находится метка; в текста должна присутствовать метка с именем Метка\_Объекта.

WinEdt Kоманды меню: Insert  $\rightarrow$  LaTeX  $\rightarrow$  Label,  $Insert \rightarrow LaTeX \rightarrow Reference$ 

 $\Box$  4.4 (создание ссылки на страницу). Добавьте команду \label{Fio} к своей фамилии на титульном листе. Где-нибудь в тексте (не на титульной странице) сделайте с помощью команды \pageref{Fio} ссылку на свою фамилию, например, в виде

```
Автор этого труда (см.∼с.\, \pageref{Fio})
```
Дважды странслируйте текст и посмотрите результат.

<span id="page-59-1"></span> $\Box$  4.5 (создание ссылки на страницу и раздел документа). Наберите текст Тема «Подчеркивание,. . . » рассматривается в п. 1.2 на с. 41.

используя команды для создания автоматических ссылок на разделы и страницы документа.

## <span id="page-60-0"></span>4.6 Список литературы

<span id="page-60-1"></span>Для оформления списка литературных источников используется окружение thebibliography

```
\begin{thebibliography}{text}
\bibitem{метка источника1}
   Описание первого источника.
\bibitem{метка источника2}
   Описание второго источника.
  ...
\end{thebibliography}
```
Здесь text — обязательный аргумент, указывающий максимально широкий текст метки. Например, заголовок  $\begin{tikzpicture}[b]{0} \put(0,0){\line(0,0){15}} \put(0,0){\line(0,0){15}} \put(0,0){\line(0,0){15}} \put(0,0){\line(0,0){15}} \put(0,0){\line(0,0){15}} \put(0,0){\line(0,0){15}} \put(0,0){\line(0,0){15}} \put(0,0){\line(0,0){15}} \put(0,0){\line(0,0){15}} \put(0,0){\line(0,0){1$ предусматривает, что нумерация источников занимает не более, чем два символа (взяты нули, как самые широкие цифры).

Каждый источник вводится командой \bibitem

```
\bibitem{метка источника}
```
метка источника — условное обозначение, состоящее из букв (заглавные и прописные буквы различаются), цифр, знаков препинания и некоторых других символов. Именно на эту метку можно оформить автоматические ссылки с помощью команды \cite.

Заголовок списка литературы можно поменять, переопределив соответствующую команду ( $\refname - \pi$ я класса article и  $\binom{\phi - \pi}{\pi}$ классов report и book). Например,

\renewcommand{\refname}{\centering {\bf Список литературы}}

Команда переопределения заголовка списка литературы указывается непосредственно перед окружением thebibliography.

 $\Box$  4.6 (список литературы). В конце текстового документа DiplomMain (на новой странице) создайте список литературы в виде (обратите внимание, что заголовок списка литературы отличается от стандартного):

### Л и т е р а т у р а

- [1] Гуссенс М., Миттельбах Ф., Самарин А. Путеводитель по пакету LAT<sub>E</sub>X и его расширению LAT<sub>E</sub>X<sub>2</sub> $\varepsilon$ . М.: Мир, 1999.
- [2] Жуков М. Ю., Ширяева Е. В. ШТрХ  $2\varepsilon$ : искусство набора и вёрстки текстов с формулами. Ростов н/Д : Изд-во ЮФУ, 2009.
- [3] Кошкин M. М. Компьютерное моделирование супермышеловки // Математическое моделирование. 2009. Т. 125, № 13. С. 838– 848.

### Ссылки на литературные источники в тексте

$$
\text{WinEdt} \quad \text{Komанда менo:} \quad \text{Insert} \rightarrow \text{LaTeX} \rightarrow \text{Cite}
$$

<span id="page-61-0"></span> $\Box$  4.7 (ссылки на литературные источники). Добавьте в свой документ текст с автоматическими ссылками на литературные источники:

Хорошие книги по  $T_F X y - [1, 2]$ . Интересная математическая модель рассмотрена в работе [3, §§ 2–4].

### <span id="page-62-0"></span>4.7 Создание оглавления

Команда для генерации оглавления

\tableofcontents

Компоненты оглавления формируются из нумеруемых разделов документа (\section, \subsection  $u$  т. п.).

Для добавления в оглавление ненумерумых заголовков (например, «Введение») используется команда \addcontentsline

\addcontentsline{toc}{тип раздела}{текст в оглавлении}

Здесь тип раздела — section, subsection и т. п. (более подробно о команде **\addcontentsline** см. например, в  $[2]$ ).

4.8 (создание оглавления). Создайте в своем документе оглавление. В нем обязательно должна присутствовать информация о списке литературы и введении.

## <span id="page-63-0"></span>4.8 Тесты

## Раздел А «Выбор правильного ответа»

A1. Основные составляющие дипломной работы:

а) шапка, содержащая выходные данные; аннотация; основная часть; список литературы

б) титульная страница; оглавление; основная часть; список литературы

в) титульная страница; аннотация; основная часть

г) титульная страница; страница, содержащая выходные данные и аннотацию; содержание/оглавление; основная часть; список литературы

A2. Команды секционирования

\part \chapter \section \subsection \subsubsection

### \paragraph \subparagraph

- а) определены во всех классах
- б) определены только в классе book
- в) определены только в классе report
- г) определены только в классе article
- A3. Выберите верный вариант использования команды секционирования:
	- а) \section[Полный заголовок]{Сокращенный заголовок}
	- б) \section[Сокращенный заголовок]{Полный заголовок}
	- в) \section[Полный заголовок]
	- г) \section
- A4. Для того, чтобы сделать автоматическую ссылку на страницу документа с некоторым фрагментом текста, соответствующее место в тексте (содержащее данный фрагмент) должно быть отмечено с помощью команды:
	- а) \ref б) \pageref в) \section г) \label

A5. Оглавление — это

а) перечень всех разделов, статей или отдельных произведений, помещенных в издании, с указанием номеров страниц начала каждой статьи

б) перечень всех входящих в издание частей, разделов, глав и параграфов с указанием номеров страниц, на которых они начинаются

в) перечень отдельных произведений, помещенных в издании, с указанием номеров страниц начала каждой статьи

г) перечень всех входящих в издание частей, разделов, глав и параграфов

- A6. Для автоматического формирования оглавления предназначена команда:
	- а) \setcounter{tocdepth}{toc}
	- б) \tableofcontents
	- в) \contents
	- г) \tocdepth{toc}
- A7. Выберите правильный вариант использования команды \addcontentsline:
	- а) \addcontentsline{toc}{\section\*}{Заключение}
	- б) \addcontentsline{tex}{section}{Заключение}
	- в) \addcontentsline{toc}{\section}{Заключение}
	- г) \addcontentsline{toc}{section}{Заключение}

A8. Обязательный параметр окружения thebibliography указывает:

- а) максимальное число элементов библиографического списка
- б) максимально широкий текст метки
- в) минимальное число элементов библиографического списка
- г) минимально широкий текст метки
- A9. Для создания автоматической ссылки на библиографический источник с именем Test необходимо использовать команду:
	- а) \ref{Test} б) \bibitem{Test}
	- в) \cite{Test} г) \cite{test}

A10. Как будет выглядеть заголовок, задающий таблицу вида:

№ Как будет выглядеть заголо-Тестирование вок, задающий таблицу представленного вида?

 $A11$  1 балл

- a) \begin{tabular}{rp{65mm}l}
- б) \begin{tabular}{lp{65}r}
- в) \begin{tabular}{lpr}
- г) \begin{tabular}{lp{65mm}r}

A11. Выберите верное оформление затекстовой ссылки на книгу:

- а) Название. Автор. Выходные данные.
- б) Автор. Название. Выходные данные.
- в) Название // Автор. Выходные данные.
- г) Выходные данные // Автор. Название.

# Раздел B «Короткий ответ»

B1. Дан ошибочный tex-код для создания таблицы:

```
Ошибки набора
\begin{tabular}{lr}
  Тип & параметров окружения для создания таблицы
 \hline
  Параметр \verb"|" & задает вертикальную линейку\\
  Параметр \verb"c" & задает центрирование текста
                      в колонке
 \hline
\end{tabular}
```
Исправьте ошибки, чтобы получить таблицу в виде:

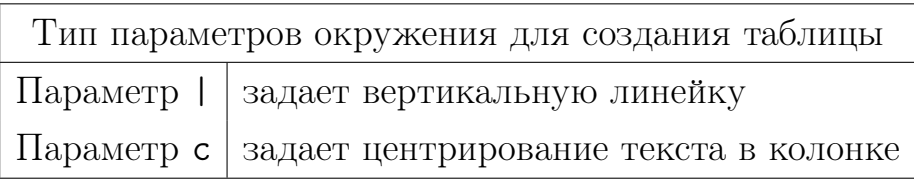

B2. Запишите tex-код для создания таблицы:

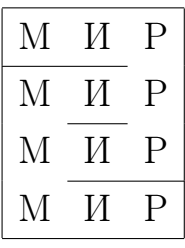

B3. Запишите tex-код для создания таблицы:

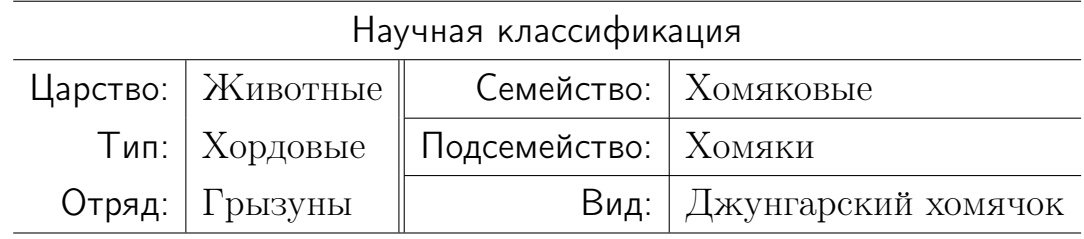

B4. Запишите tex-код для создания таблицы:

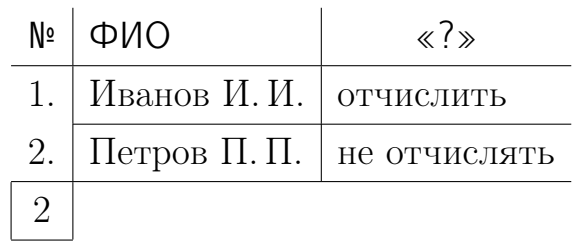

# Раздел С «Практика<sup>\*</sup>»

С1. Создайте текстовый документ в виде:

1-ая страница: пустая

2-ая страница: содержание

3-я страница: сверху страницы — список литературы, состоящий из двух источников (книги и статьи)

4-ая страница: внизу страницы — текст со ссылкой на литературу (на страницу, где расположена литература) и на оба библиографических источника из списка литературы

5 страница: пустая

С2. Запишите tex-код для создания таблицы:

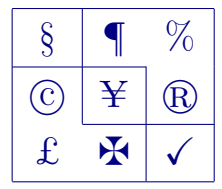

Для выполнения задания подключите пакет amssymb.

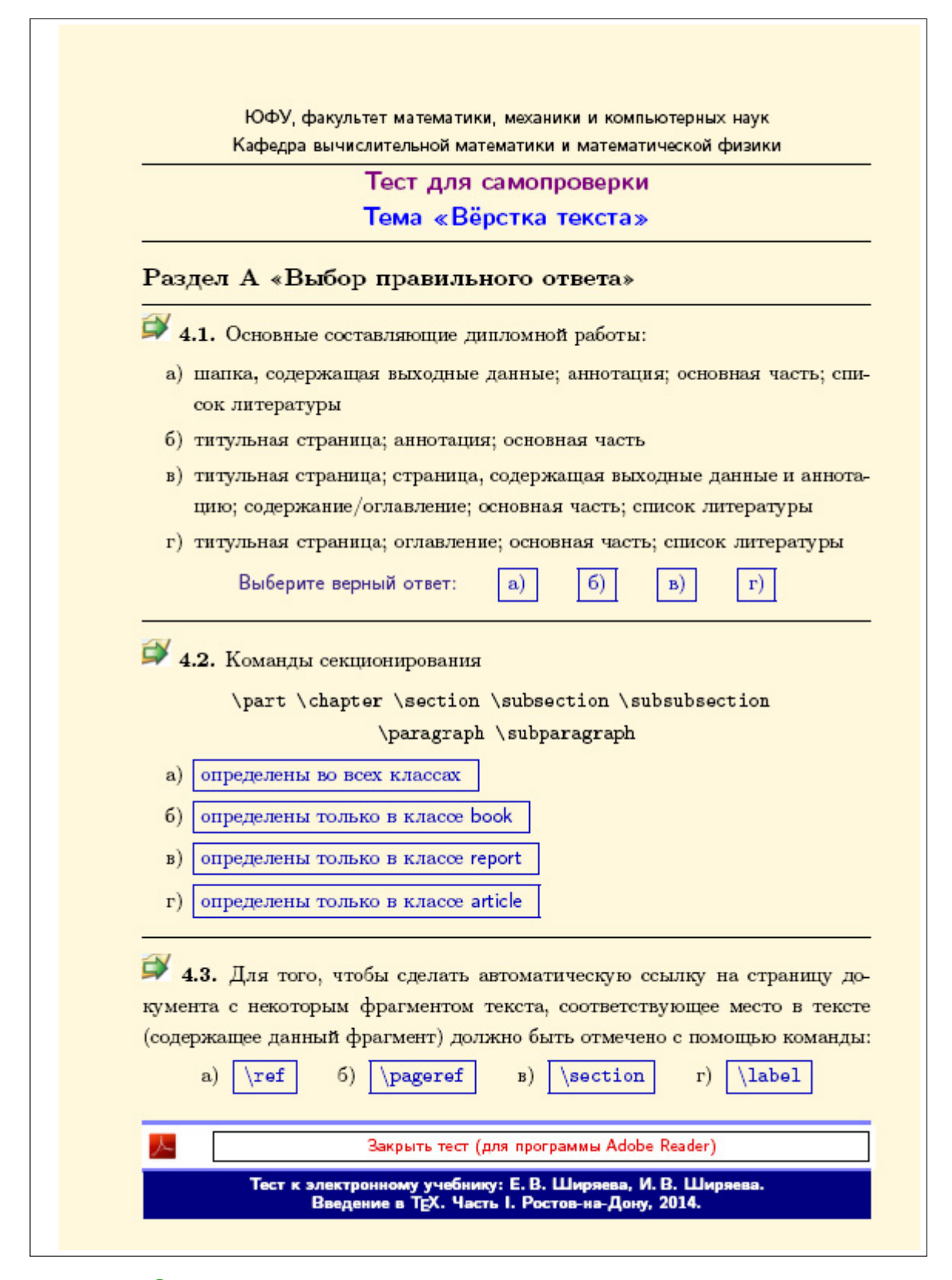

### [Открыть тест с возможностью самопроверки](#page-0-0)

### <span id="page-70-0"></span>4.9 Индивидуальные проекты

1. Разработайте и создайте шаблон статьи, удовлетворяющий некоторым требованиям: левое поле, высота текста, ширина текста — по усмотрению автора шаблона (но не стандартные).

Предполагается, что статья должна содержать

- а) индекс УДК;
- б) название статьи;
- в) ФИО авторов;
- г) название организации;
- д) аннотацию;
- е) тело документа без использования команд секционирования;
- ж) список литературы.
- 2. Разработайте и создайте шаблон курса лекций, удовлетворяющий некоторым требованиям: левое поле, высота текста, ширина текста — по усмотрению автора шаблона (но не стандартные).

Предполагается, что текстовый документ должен содержать

- а) титульную страницу с указанием названий учебного заведения и дисциплины, ФИО лектора и года чтения лекций;
- б) оглавление;
- в) аннотацию;
- г) тело документа с использованием команд секционирования;
- д) список литературы.

# Проектные задания

[Задание № 1](#page-72-0) [Задание № 2](#page-75-0) [Задание № 3](#page-77-0) [Задание № 4](#page-78-0) [Задание № 5](#page-80-0) [Задание № 6](#page-82-0)

[Задание № 7](#page-84-0)

# Проектные задания

Создать минимальный файл  $\operatorname{\LaTeX}2\varepsilon$  для вывода текста задания.

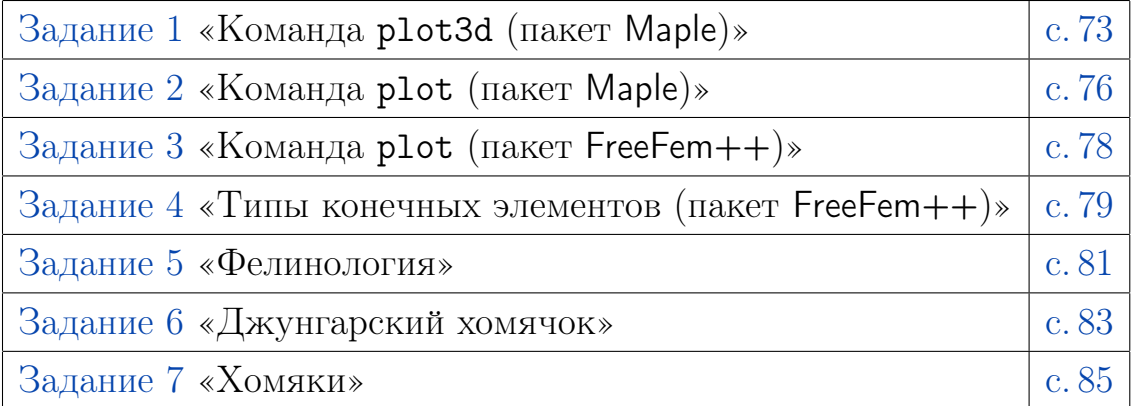

### Составляющие текстового документа по заданиям

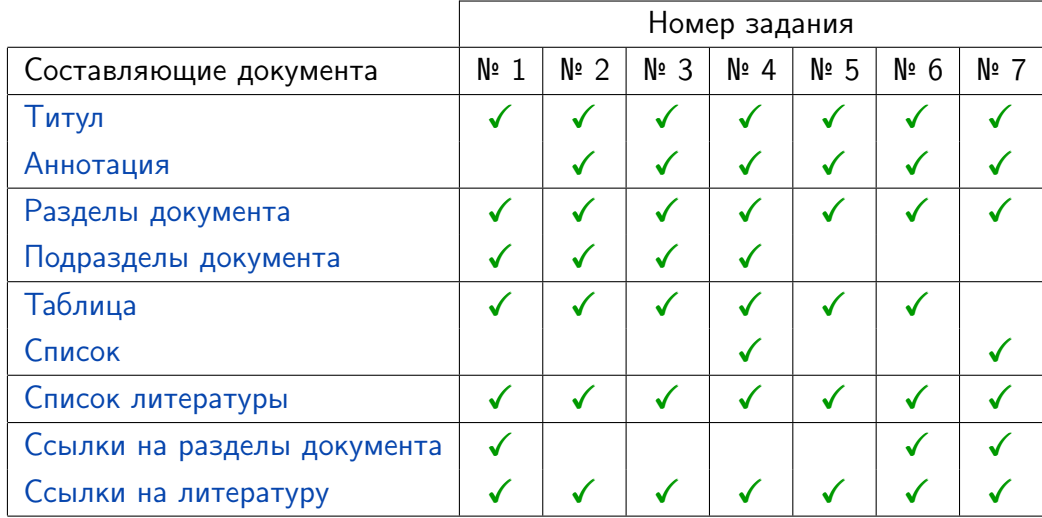
- 1. Создание ТFX-файла, содержащего [минимальный набор команд](#page-12-0).
- 2. Корректный набор текста (см. [Некоторые важные правила набора](#page-16-0) [текстов](#page-16-0), [Разные знаки в тексте](#page-39-0) и т. п.).
- 3. Использование [различных шрифтов](#page-36-0).
- 4. Использование [«буквального воспроизведения текста»](#page-38-0).
- 5. [Абзацы с нестандартным форматированием](#page-46-0).
- 6. Создание [шапки документа](#page-18-0) стандартными средствами  $\operatorname{\mathbb{H}F} X2_{\varepsilon}$ .
- 7. Создание автоматически нумеруемых [разделов документа](#page-39-1).
- 8. Создание автоматически нумеруемых [подразделов документа](#page-39-1).
- 9. Создание [таблиц](#page-50-0).
- 10. Создание [списка литературы](#page-60-0) стандартными средствами  $\operatorname{\mathbb{H}F}(\mathbf{X})_{\varepsilon}$ .
- 11. Создание автоматических [ссылок на нумеруемые разделы документа](#page-59-0).
- 12. Создание автоматических [ссылок на библиографические источники](#page-61-0) из списка литературы.

# Команда plot3d (пакет Maple)

Петров И.И.

Ростов-на-Дону, 2015–2016 уч. год

#### 1 Графика в Maple — элементарное введение

#### 1.1 Команда plot3d

Команда, позволяющая строить графики функции двух переменных

plot3d(expr,  $x = a \ldots b$ ,  $y = c \ldots d$ , opts)

здесь expr — выражение, зависящие от двух переменных;

 $\langle \text{opts} \rangle$  — опции, меняющие свойства графика (см. раздел 1.2).

Графические команды подробно рассмотрены в работе [1, §§ 13–15].

#### 1.2 Параметры команды plot3d

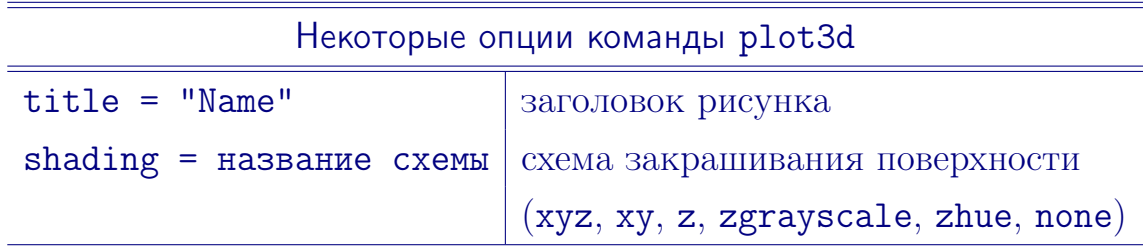

#### Список использованной литературы

- [1] Говорухин В. Н., Цибулин В. Г. Компьютер в математическом исследовании. Учебный курс. СПб.: Питер, 2001.
- [2] Жуков М. Ю., Ширяева Е. В. ШТрХ $2\varepsilon$ : искусство набора и вёрстки текстов с формулами. Ростов н/Д : Изд-во ЮФУ, 2009.
- [3] Мышкин М.М. Имитационное моделирование антимышеловки  $\#$ Математическое моделирование. 2014. Т. 127, № 5. С. 38–47.

- 1. Создание TEX-файла, содержащего [минимальный набор команд](#page-12-0).
- 2. Корректный набор текста (см. [Некоторые важные правила набора](#page-16-0) [текстов](#page-16-0), [Разные знаки в тексте](#page-39-0) и т. п.).
- 3. Использование [различных шрифтов](#page-36-0).
- 4. Использование [«буквального воспроизведения текста»](#page-38-0).
- 5. [Абзацы с нестандартным форматированием](#page-46-0).
- 6. Создание [шапки документа](#page-18-0) стандартными средствами  $\text{LTr} X 2_{\epsilon}$ .
- 7. Создание [аннотации](#page-46-0) стандартными средствами  $\text{LTr} X 2 \varepsilon$ .
- 8. Создание автоматически нумеруемых [разделов документа](#page-39-1).
- 9. Создание автоматически нумеруемых [подразделов документа](#page-39-1).
- 10. Создание [таблиц](#page-50-0).
- 11. Создание [списка литературы](#page-60-0) стандартными средствами  $\operatorname{\mathbb{H}F} X2_{\varepsilon}$ .
- 12. Создание автоматических [ссылок на библиографические источники](#page-61-0) из списка литературы.

## Команда plot (пакет Maple) Кошкин И. И.

ЮФУ, Ростов-на-Дону, 2015–2016 уч. год

В пакете Maple имеется большое количество команд для работы с двумерной и трехмерной графикой. Далее рассмотрена простейшая команда для построения графика функции одной переменной.

#### 1 Графика в Maple — элементарное введение

Графические команды подробно рассмотрены в работе [1, §§ 3–5].

#### 1.1 Команда plot

Команда, позволяющая строить графики функций одной переменной

plot( $\{F1, F2, \ldots\}$ ,  $x = a \ldots b$ ,  $y = c \ldots d$ ,  $\langle \text{options} \rangle$ )

здесь  $F1, F2,... -$  выражения, зависящие от одной переменной;  $\zeta$ options> — опции, меняющие свойства графика.

#### 1.2 Параметры команды plot

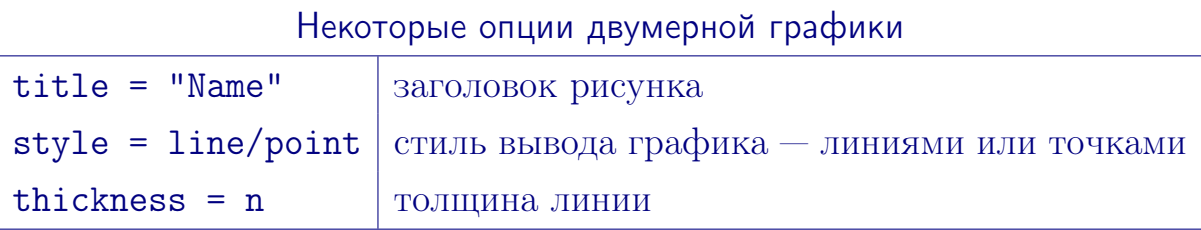

#### Список литературы

- [1] Говорухин В. Н., Цибулин В. Г. Компьютер в математическом исследовании. Учебный курс. — СПб.: Питер, 2001.
- [2] **Жуков М.Ю., Ширяева Е. В.** LATEX  $2\varepsilon$ : искусство набора и вёрстки текстов с формулами. — Ростов н/Д : Изд-во ЮФУ, 2009.
- [3] Кошкин M. М. Компьютерное моделирование супермышеловки // Математическое моделирование. — 2009. — Т. 125, № 13. — С. 838–848.

- 1. Создание TEX-файла, содержащего [минимальный набор команд](#page-12-0).
- 2. Корректный набор текста (см. [Некоторые важные правила набора](#page-16-0) [текстов](#page-16-0), [Разные знаки в тексте](#page-39-0) и т. п.).
- 3. Использование [различных шрифтов](#page-36-0).
- 4. Использование [«буквального воспроизведения текста»](#page-38-0).
- 5. [Абзацы с нестандартным форматированием](#page-46-0).
- 6. Создание [шапки документа](#page-18-0) стандартными средствами  $\text{LTr} X 2_{\epsilon}$ .
- 7. Создание [аннотации](#page-46-0) стандартными средствами  $\text{LTr} X 2 \varepsilon$ .
- 8. Создание автоматически нумеруемых [разделов документа](#page-39-1).
- 9. Создание автоматически нумеруемых [подразделов документа](#page-39-1).
- 10. Создание [таблиц](#page-50-0).
- 11. Создание [списка литературы](#page-60-0) стандартными средствами  $\operatorname{\mathbb{H}F} X2_{\varepsilon}$ .
- 12. Создание автоматических [ссылок на библиографические источники](#page-61-0) из списка литературы.

### Команда plot (пакет FreeFem++)

#### Иванов И. И.

#### ЮФУ, Ростов-на-Дону

Пакет FreeFem++ предназначен для численного решения дифференциальных уравнений в частных производных методом конечных элементов.

#### 1 Визуализация результатов расчетов

Визуализация результатов расчетов на экране в виде сеток, изолиний конечно-элементных функций и векторных полей возможна с помощью команды plot. Подробно о команде plot см., например, в [1, § 21, стр. 238–245].

#### 1.1 Синтаксис команды plot

plot(u, <options>),

здесь  $u -$  выражение, зависящее от двух переменных;  $\langle$ options $\rangle -$  список опций, влияющих на вид изображения.

#### 1.2 Параметры команды plot

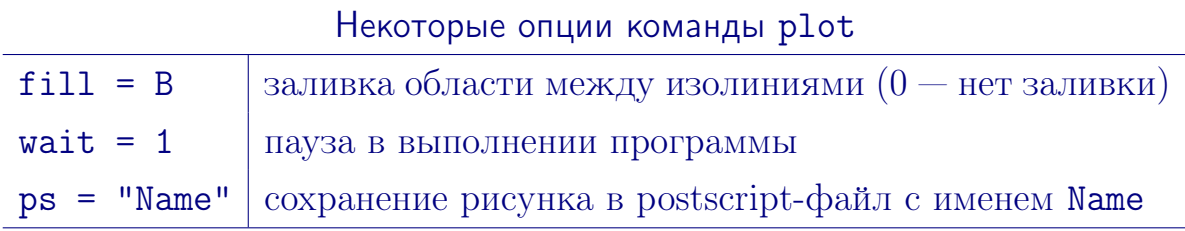

#### Список литературы

- [1] Жуков М.Ю., Ширяева Е. В. Использование пакета конечных элементов FreeFem++ для задач гидродинамики, электрофореза и биологии. — Ростов н/Д: Изд-во ЮФУ, 2008.
- [2] Жуков М.Ю., Ширяева Е.В.  $\mathbb{F}[\mathbb{F}X]$  *2<sub>6</sub>*: искусство набора и вёрстки текстов с формулами. — Ростов н/Д : Изд-во ЮФУ, 2009.

- 1. Создание ТFX-файла, содержащего [минимальный набор команд](#page-12-0).
- 2. Корректный набор текста (см. [Некоторые важные правила набора](#page-16-0) [текстов](#page-16-0), [Разные знаки в тексте](#page-39-0) и т. п.).
- 3. Использование [различных шрифтов](#page-36-0).
- 4. [Абзацы с нестандартным форматированием](#page-46-0).
- 5. Создание [шапки документа](#page-18-0) стандартными средствами  $\operatorname{LTr} X2_{\epsilon}$ .
- 6. Создание [аннотации](#page-46-0) стандартными средствами  $\operatorname{\mathsf{IPT}\textsf{F}}\nolimits X2_{\varepsilon}$ .
- 7. Создание автоматически нумеруемых [разделов документа](#page-39-1).
- 8. Создание автоматически нумеруемых [подразделов документа](#page-39-1).
- 9. Создание [таблиц](#page-50-0).
- 10. Создание [списков](#page-47-0).
- 11. Создание [списка литературы](#page-60-0) стандартными средствами  $\operatorname{\LaTeX2}_\varepsilon$ .
- 12. Создание автоматических [ссылок на библиографические источники](#page-61-0) из списка литературы.

## Типы конечных элементов (пакет FreeFem++) Иванов И. И.

ЮФУ, Ростов-на-Дону

Пакет FreeFem++ предназначен для численного решения дифференциальных уравнений в частных производных методом конечных элементов.

#### 1 Конечные элементы

Термин конечный элемент означает носитель базисной функции. Часто и сами базисные функции также называют конечными элементами. Например, такая терминология принята в пакете FreeFem++ (см. [1, стр. 209]).

#### 1.1 Типы конечных элементов пакета FreeFem++

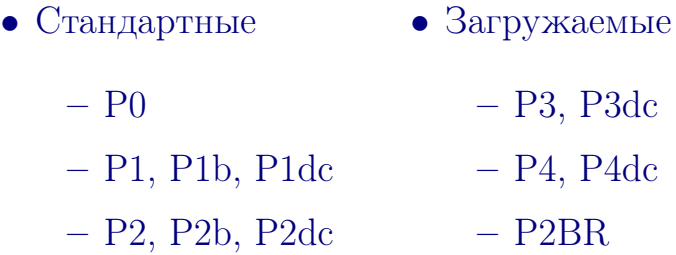

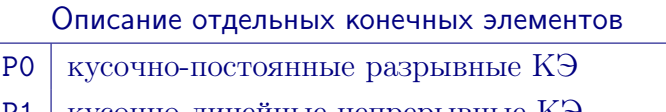

- P1 кусочно-линейные непрерывные КЭ
- P2 кусочно-квадратичные непрерывные КЭ

#### Список использованной литературы

- [1] Жуков М.Ю., Ширяева Е.В. Использование пакета конечных элементов FreeFem++ для задач гидродинамики, электрофореза и биологии. — Ростов н/Д : Изд-во ЮФУ, 2008.
- [2] **Жуков М.Ю., Ширяева Е. В.** L<sup>AT</sup>FX 2<sub>ε</sub>: искусство набора и вёрстки текстов с формулами. — Ростов н/Д : Изд-во ЮФУ, 2009.

- 1. Создание ТFX-файла, содержащего [минимальный набор команд](#page-12-0).
- 2. Корректный набор текста (см. [Некоторые важные правила набора](#page-16-0) [текстов](#page-16-0), [Разные знаки в тексте](#page-39-0) и т. п.).
- 3. Использование [различных шрифтов](#page-36-0).
- 4. [Абзацы с нестандартным форматированием](#page-46-0).
- 5. Создание [шапки документа](#page-18-0) стандартными средствами  $\operatorname{LTr} X2_{\epsilon}$ .
- 6. Создание [аннотации](#page-46-0) стандартными средствами  $\mathbb{F} \mathbb{F} \times 2_{\varepsilon}$ .
- 7. Создание автоматически нумеруемых [разделов документа](#page-39-1).
- 8. Создание [таблиц](#page-50-0).
- 9. Создание [списка литературы](#page-60-0) стандартными средствами  $\operatorname{\mathbb{F}Tr} X2_{\varepsilon}$ .
- 10. Создание автоматических [ссылок на библиографические источники](#page-61-0) из списка литературы.

#### Фелинология

М ы ш к и н М. М. (ЮФУ, Ростов-на-Дону)

 $\Phi$ елинология (от лат. felinus — кошачий и др.-греч.  $\lambda$ о $\gamma$ о $\zeta$  — слово, учение) — раздел зоологии, изучающий анатомию и физиологию домашних кошек, а также их породы, особенности их селекции и содержания [1].

#### 1 Определение предмета изучения

 $K$ ошка (лат. Félis silvéstris cátus) — домашнее животное, одно из наиболее популярных «животных-компаньонов» (см. [1]). Кошка — социальное животное [2, с. 19–28], использующее для общения широкий диапазон звуковых сигналов, а также феромоны и движения тела.

#### 2 Фелинологические организации

 $\varPhi$ елинологические организации составляют списки пород кошек, проводят международные выставки и занимаются выведением новых пород.

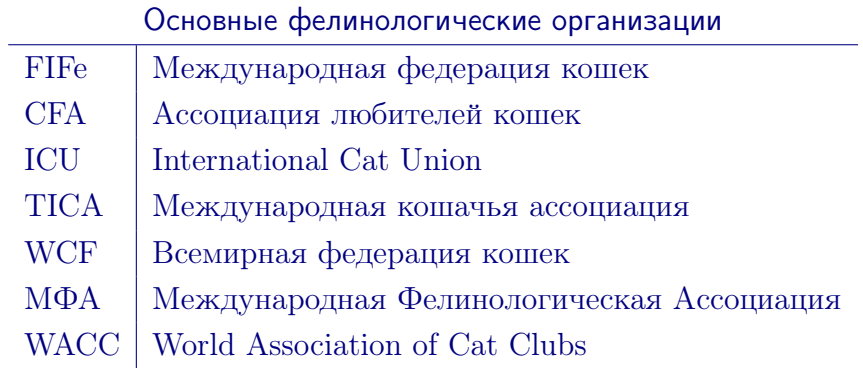

#### Список использованной литературы

- [1] Фелинология // Википедия [Электронный ресурс]. ru.wikipedia.org/wiki (дата обращения: 13.04.2014).
- [2] Crowell-Davis S., Curtis T., Knowles R. Social organization in the cat: a modern understanding (англ.) // J. of Feline Med. and Surgery. 2004. № 6. P. 19–28.
- [3] Жуков М. Ю., Ширяева Е. В. LATEX  $2\varepsilon$ : искусство набора и вёрстки текстов с формулами. Ростов н/Д: Изд-во ЮФУ, 2009.

- 1. Создание ТFX-файла, содержащего [минимальный набор команд](#page-12-0).
- 2. Корректный набор текста (см. [Некоторые важные правила набора](#page-16-0) [текстов](#page-16-0), [Разные знаки в тексте](#page-39-0) и т. п.).
- 3. Использование [различных шрифтов](#page-36-0).
- 4. [Абзацы с нестандартным форматированием](#page-46-0).
- 5. Создание [шапки документа](#page-18-0) стандартными средствами  $\operatorname{LTr} X2_{\epsilon}$ .
- 6. Создание [аннотации](#page-46-0) стандартными средствами  $\operatorname{\mathbb{H}rk}2_{\varepsilon}$ .
- 7. Создание автоматически нумеруемых [разделов документа](#page-39-1).
- 8. Создание [таблиц](#page-50-0).
- 9. Создание [списка литературы](#page-60-0) стандартными средствами  $\operatorname{\mathbb{H}F} X2_{\varepsilon}$ .
- 10. Создание автоматических [ссылок на нумеруемые разделы документа](#page-59-0).
- 11. Создание автоматических [ссылок на библиографические источники](#page-61-0) из списка литературы.

#### Джунгарский хомячок

Мышкин М.М. (ЮФУ, Ростов-на-Дону)

Хомяки (лат. Cricetinae) — небольшое (19 видов) подсемейство грызунов семейства хомяковых. Научная классификация представлена в разделе 2.

#### 1 Определение предмета изучения

 $\Delta$ жунга́рский хомячо́к (лат. Phodopus sungorus) — вид рода мохноногих хомячков. Популярное домашнее животное (см. [1, 2]). Распространён по сухим степям и полупустыням юга Западной Сибири, Восточного Казахстана, в Хакасии.

Рост до 5 см, вес до 45 граммов. Данный вид грызунов имеет покрытые волосами ступни, тёмную полосу на спине (обычно серая), очень короткий хвост. Мех отличается значительными белыми вкраплениями.

#### 2 Научная классификация

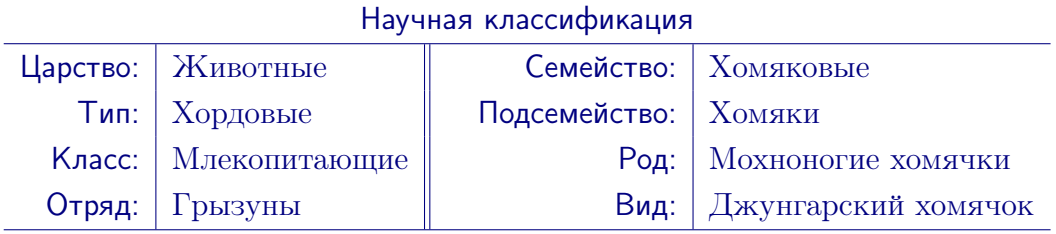

#### Список использованной литературы

- [1] Хомяк // Википедия [Электронный ресурс]. ru.wikipedia.org/wiki (дата обращения: 13.04.2014).
- [2] Шимкевич В. М. Хомяки // Энциклопедический словарь Брокгауза и Ефрона: В 86 томах (82 т. и 4 доп.). СПб., 1890–1907.
- [3] Жуков М.Ю., Ширяева Е.В.  $\text{MTFX} 2_{\epsilon}$ : искусство набора и вёрстки текстов с формулами. Ростов н/Д : Изд-во ЮФУ, 2009.

- 1. Создание ТFX-файла, содержащего [минимальный набор команд](#page-12-0).
- 2. Корректный набор текста (см. [Некоторые важные правила набора](#page-16-0) [текстов](#page-16-0), [Разные знаки в тексте](#page-39-0) и т. п.).
- 3. Использование [различных шрифтов](#page-36-0).
- 4. Создание [шапки документа](#page-18-0) стандартными средствами  $L^2E^2 \mathcal{L}_\varepsilon$ .
- 5. Создание [аннотации](#page-46-0) стандартными средствами  $\operatorname{\mathbb{P}Tr} X2_{\varepsilon}$ .
- 6. Создание автоматически нумеруемых [разделов документа](#page-39-1).
- 7. Создание [списков](#page-47-0).
- 8. Создание [списка литературы](#page-60-0) стандартными средствами  $\operatorname{\mathbb{F}F}X2_\varepsilon$ .
- 9. Создание автоматических [ссылок на нумеруемые разделы документа](#page-59-0).
- 10. Создание автоматических [ссылок на библиографические источники](#page-61-0) из списка литературы.

#### Хомяки

#### Котов К. К. ЮФУ, Ростов-на-Дону

 $X$ омяки́ (лат. Cricetinae) — подсемейство грызунов семейства хомяковых [1]. Классификация представлена в разделе 2.

#### 1 Общий облик

К семейству хомяков относятся небольшие, плотно сложенные грызуны с короткими конечностями, маленькими ушами и короткими хвостами. Длина тела: 5–34 см, хвоста: 0.7–10 см. Окраска густого меха на спине от пепельно- или буровато-серой до тёмной коричнево-охристой; на животе — чёрная, белая или серая. Иногда вдоль спины проходит чёрная полоса. Имеются очень развитые защёчные мешки [2].

#### 2 Классификация

Небольшое подсемейство Cricetinae включает 19 видов, относящихся к семи родам:

- Род Средние хомяки (Mesocricetus)
	- Сирийский хомячок,
	- Хомяк Брандта,
	- Хомяк Радде,
	- Хомяк Ньютона
- Род Мохноногие хомячки (Phodopus)
	- Джунгарский хомячок,
	- Хомячок Кэмпбелла,
	- Хомячок Роборовского
- Род Cricetus
	- Обыкновенный хомяк
- Род Серые хомячки (Cricetulus)
	- Короткохвостый хомячок,
	- Барабинский хомячок,
	- Тибетский хомячок,
	- Длиннохвостый хомячок,
	- Серый хомячок,
	- Хомячок Соколова
- Род Эверсмановы хомячки (Allocricetulus)
	- Монгольский хомячок,
	- Хомячок Эверсмана
- Род Cansumys
	- Канский хомяк
- Род Tscherskia
	- Крысовидный хомячок

#### Список литературы

- [1] Хомяк // Википедия [Электронный ресурс]. ru.wikipedia.org/wiki (дата обращения: 13.04.2014).
- [1] Шимкевич В. М. Хомяки // Энциклопедический словарь Брокгауза и Ефрона: В 86 томах (82 т. и 4 доп.). СПб., 1890–1907.
- [2] Жуков М.Ю., Ширяева Е.В. LAT<sub>EX</sub> 2<sub>2</sub>: искусство набора и вёрстки текстов с формулами. Ростов н/Д : Изд-во ЮФУ, 2009.

# Спецсимволы

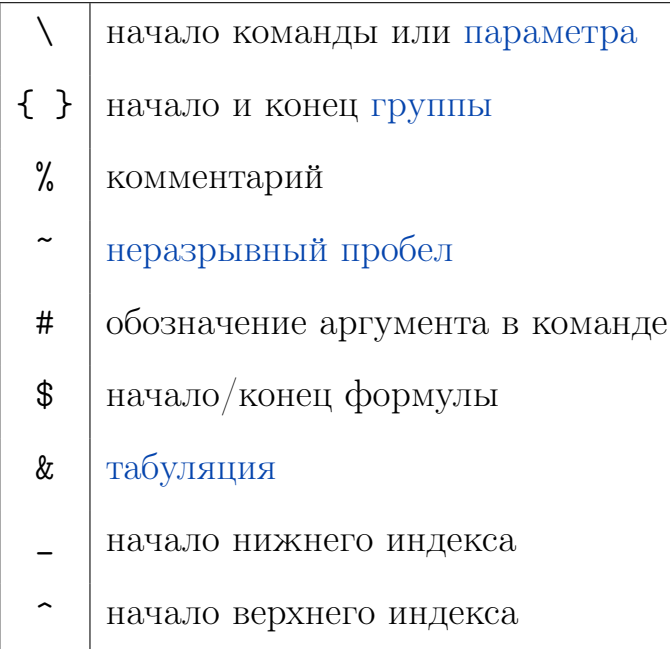

# Типы файлов

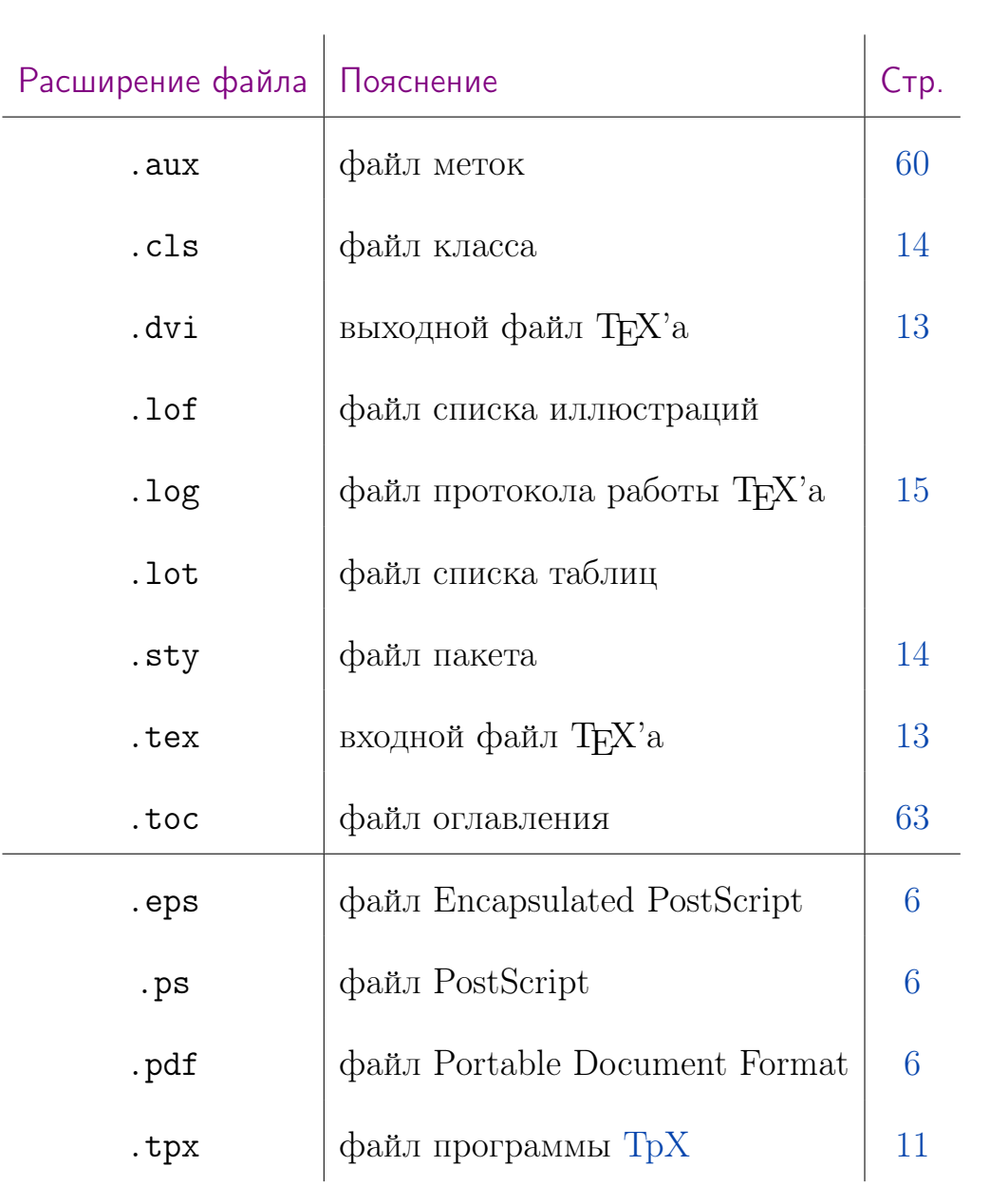

# Глоссарий

# B

 $BIBT<sub>F</sub>X$  — программное обеспечение для создания форматированных списков библиографии. ВІВТЕХ используется совместно с ЕТЕХ'ом и входит в дистрибутив МікТеХ.

### D

<span id="page-89-0"></span> $DjVu$  (AT&T Research) — технология сжатия изображений с потерями, разработанная специально для хранения сканированных документов.

# **D**<sub>I</sub>Vu

DjVu-файл может содержать

- текстовый  $(OCR)$  слой, что позволяет осуществлять полнотекстовый поиск по файлу;
- встроенное интерактивное оглавление и ссылки для навигации.

<span id="page-89-1"></span>**DVI** (англ. DeVice Independent — аппаратно независимый) — формат выходных файлов системы ТFX. Файлы DVI содержат двоичные данные для описания визуального представления документа. Способ описания не ориентирован на какой-либо формат изображения, монитор или принтер. Программа для просмотра DVI-файлов: Yap.

### $\mathbf{F}$

Encapsulated PostScript - PostScript-программа, сохраненная как одиночный файл с эскизом (preview). Не может содержать в одном файле более одной страницы, не сохраняет ряд установок для принтера.

 $Environments - <sub>CM. OKDYXEH</sub>$ 

<span id="page-90-3"></span>**EPS-файл** содержит в BoundingBox DSC comment информацию, описывающую размер изображения. Если приложение не может растеризовать данные, содержащиеся в EPS-файле, оно имеет доступ к размерам изображения и его preview. Бесплатные программы для просмотра EPSфайлов: GIMP, GSview, Sumatra PDF.

 $\mathbf G$ 

**Ghostscript** — программный интерпретатор языка  $PostScript$ .

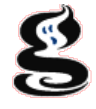

<span id="page-90-2"></span>**GSVeiw** - программа, позволяющая просматривать, конвертировать и печатать файлы в форматах PS, EPS и PDF.

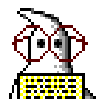

### $\mathbf{L}$

<span id="page-90-0"></span> $\operatorname{IET}_F X 2_\varepsilon$  — система для набора и вёрстки текстов с формулами. Наиболее популярный макропакет системы ТЕХ.

### M

<span id="page-90-1"></span> $M$ **iKTeX** — дистрибутив (open source) T<sub>F</sub>X для платформы Windows; содержит полный набор макропакетов.

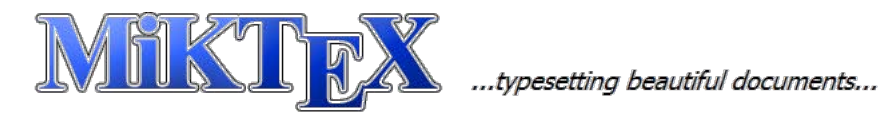

# P

<span id="page-91-3"></span>PDF (Portable Document Format) (Adobe Systems) — формат файлов, содержащий информацию по описанию страницы, а также — шрифты, изображения, команды печати, ключевые слова для поиска и индексации файла, звук, видео, гипертекстовые ссылки и т.д. Внутренняя структура PDF-файла является целиком объектной.

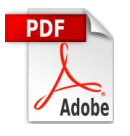

<span id="page-91-0"></span>**PostScript** (Adobe Systems) — язык программирования, который описывает страницу (как она будет выглядеть).

<span id="page-91-2"></span> $PS$  — расширение файлов PostScript. PS и EPS файлы можно легко конвертировать в PDF. Программы для просмотра PS-файлов см. в описании EPS-файлов.

### S

<span id="page-91-1"></span>**Sumatra PDF** — свободная программа, предназначенная для просмотра и печати документов в форматах PDF, DjVu, FB2, CHM, Postscript для платформы Windows. Sumatra поддерживает SyncTeX.

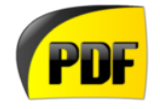

<span id="page-91-5"></span>**SyncTeX** — двусторонний метод синхронизации исходных текстов  $T_FX$ и выходных PDF, полученных с помощью pdfTeX или ХеТFX.

T

<span id="page-91-4"></span> $T_FX$  — система для набора и вёрстки текстов с формулами.

**T<sub>F</sub>XnicCenter** — бесплатная оболочка для работы с Т<sub>F</sub>X'ом.

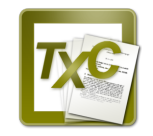

<span id="page-92-0"></span> $TpX$  — редактор (open source) векторной графики, ориентированный на работу с системой ТFX (tpx.sourceforge.net).

## $\mathbf{U}$

<span id="page-92-2"></span>**Unicode** — универсальная система кодирования символов. Позволяет представить знаки почти всех письменных языков мира. Содержит набор графических символов и способ их кодирования для компьютерной обработки текстовых данных.

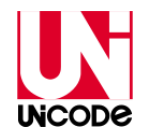

### W

WinEdt — платная специализированная оболочка для работы с  $TrX'$ ом (OC Windows). Используется для редактирования документов HTML и других текстовых файлов.

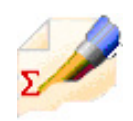

**WYSIWYG** (What You See Is What You Get; что видите, то и получите) — свойство прикладных программ, в которых содержание отображается в процессе редактирования и выглядит максимально близко похожим на конечную продукцию.

# $\mathbf{X}$

<span id="page-92-1"></span>**ХеТеХ** (произносится как «зи-тех») — система вёрстки, базирующаяся на Т<sub>Е</sub>Х'е. Использует Unicode. Может использовать любые шрифты, установленные в данной ОС без настройки шрифтов ТFX.

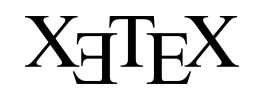

# Y

<span id="page-93-1"></span>**Yap** (Yet Another Previewer) — средство просмотра [dvi-файлов.](#page-89-1)

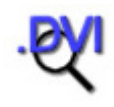

# В

<span id="page-93-4"></span>Векторизация — процесс перевода из растровой графики в векторную (обратный процессу [растеризации\)](#page-94-1).

### $\Gamma$

<span id="page-93-0"></span> $\Gamma$ руппа — фрагмент ТеХ-файла, заключенный в фигурные скобки.

### <span id="page-93-3"></span>Е

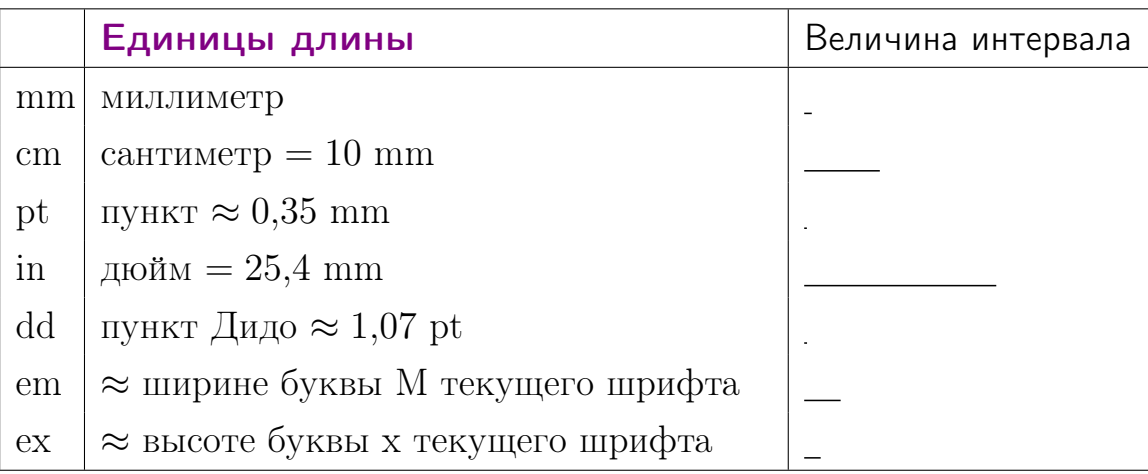

## К

Кегль — размер шрифта, т. е. высота буквы с над- и подстрочными элементами (заплечиками). Выражается в [пунктах.](#page-94-2)

### М

<span id="page-93-2"></span>Макропакет (в  $T_F X'e$ ) — набор макрокоманд, написанных на языке T<sub>E</sub>X.

Макрос (макрокоманда) — объект, который при обработке заменяется последовательностью программных инструкций.

### $\Omega$

<span id="page-94-0"></span> $O$ кружение (Environments) — фрагмент ТFX-файла, ограниченный командными скобками

\begin{ИмяОкружения}

\end{ИмяОкружения}

...

### П

**Пакет** — набор команд, не специфичных для данного класса.

<span id="page-94-2"></span>**Пункт** — единица длины, равная 0,376 мм (в Т<sub>Е</sub>Х'е это [пункт Дидо\)](#page-93-3).

Пункт в TEX'e — единица длины, равная 0,35 мм (англо-американский пункт).

### Р

<span id="page-94-1"></span>Растеризация — перевод двумерного изображения, описанного векторным форматом, в пиксели или точки для вывода на дисплей или принтер. Процесс, обратный [векторизации.](#page-93-4)

### Ш

 $\Box$  рифт typewriter — моноширинный (непропорциональный) шрифт, имитирующий шрифт пишущей машинки (наиболее известные моноширинные шрифты Courier и Courier New).

# Список заданий

Создание первого документа Поддержка русского языка Исправление ошибок Почти простой текст Текст с командами Текст с форматированием Создание «шапки» документа Эксперимент с классами документа Тест с выбором правильного ответа Тест с коротким ответом Копия файла Размеры полей Межстрочный интервал Размер шрифта Величина абзацного отступа Номера страниц Первая страница без номера страницы Создание проекта Тест с выбором правильного ответа Тест с коротким ответом Индивидуальные проекты Учебный текст Тест с выбором правильного ответа Тест с коротким ответом Практика★

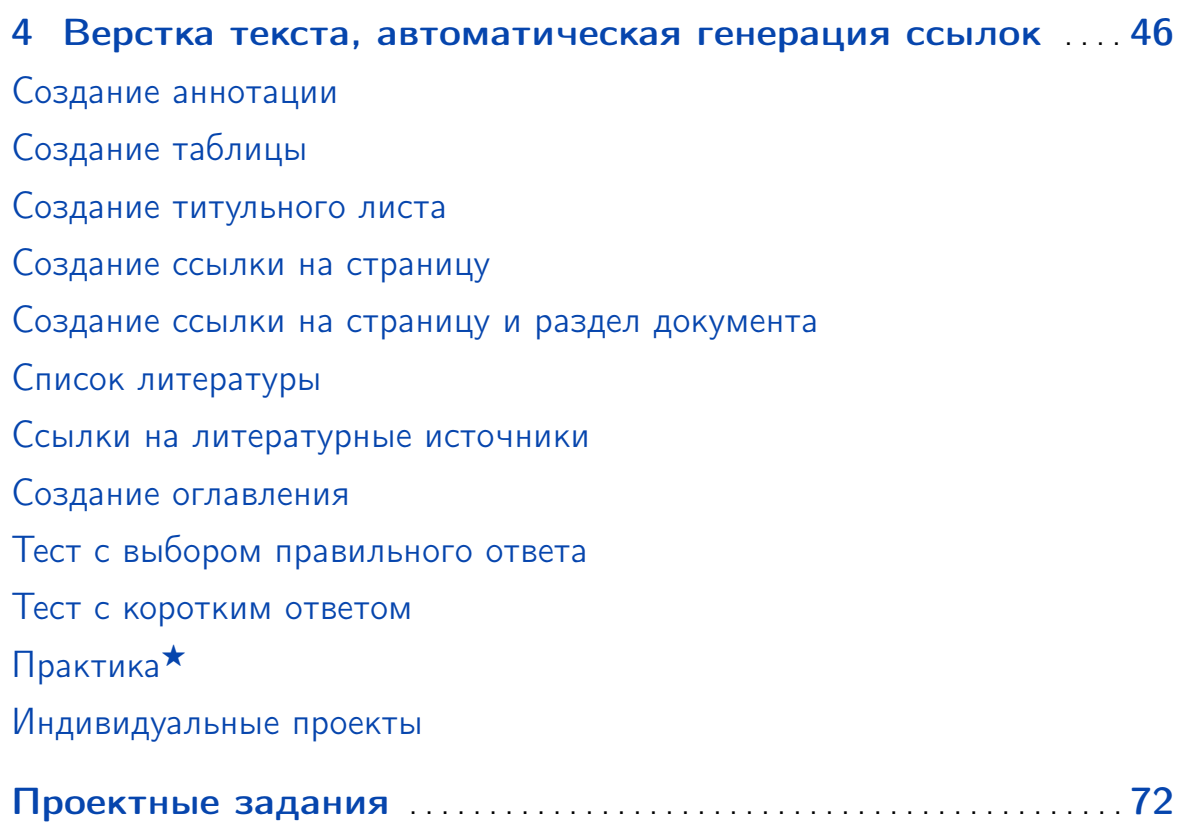

#### Список литературы

- [1] Гуссенс М., Миттельбах Ф., Самарин А. Путеводитель по пакету LAT<sub>E</sub>X и его расширению LAT<sub>E</sub>X 2<sub> $\varepsilon$ </sub>. — М.: Мир, 1999.
- [2] Жуков М.Ю., Ширяева Е.В.  $\text{H}$ <sub>F</sub>X2<sub> $\varepsilon$ </sub>: искусство набора и вёрстки текстов с формулами. — Ростов н/Д: Изд-во ЮФУ, 2009.

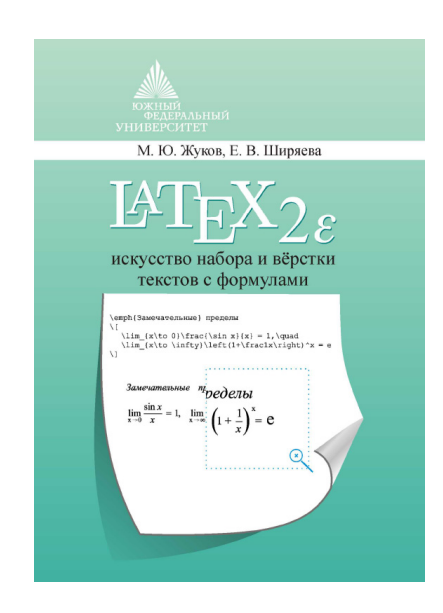

[3] Львовский С.М. Набор и верстка в пакете  $\text{MT}_F X$ . — М.: Космосинформ, 1995.

#### Дополнительная литература

- [4] Гуссенс М., Ратц C., Миттельбах Ф. Путеводитель по пакету LATEX и его графическим расширениям. — М.: Мир, 2002.
- [5] **Кнут Д. Е.** Всё про Т<sub>Е</sub>Х. Протвино: РДТ<sub>Е</sub>Х, 1993.
- [6] Котельников И. А., Чеботаев П. З. Издательская система IAT<sub>E</sub>X 2<sub> $\varepsilon$ </sub>. — Новосибирск: Сибирский хронограф, 1998.
- [7] Спивак М. Восхитительный TEX: руководство по комфортному изготовлению научных публикаций в пакете  $A_{\mathcal{M}}S$ -Т<sub>Е</sub>Х. — М.: Мир, 1993.

#### Предметный указатель

BIBT<sub>F</sub>X, 89 Группа, 93 Дефис, 41 Кавычки ёлочки, 40 лапки, 40 Команда \addcontentsline, 63 \author, 19 \bibitem, 61 \chapter, 35 \cite, 61 \cline, 51 \date, 19 \documentclass, 14 \dots, 41 \fbox, 41  $\qquad$ \hline, 51 \include, 29 \input, 29 \item, 48 \label, 60 \layout, 26 \maketitle, 20 \multicolumn, 52

\pageref, 60  $\ref{60}$ \section, 30, 35 \tableofcontents, 63 \thanks, 19 \title, 19 \underline, 41 \usepackage, 15 \verb, 39 Макропакет, 93 Макрос, 93 Окружение, 94 abstract, 47 center, 47 description, 48 enumerate, 48 flushleft, 47 flushright, 47 itemize, 48 quotation, 47 quote, 47 tabular, 51 thebibliography, 61 verbatim, 39 Опния a4paper, 25 cp1251, 15

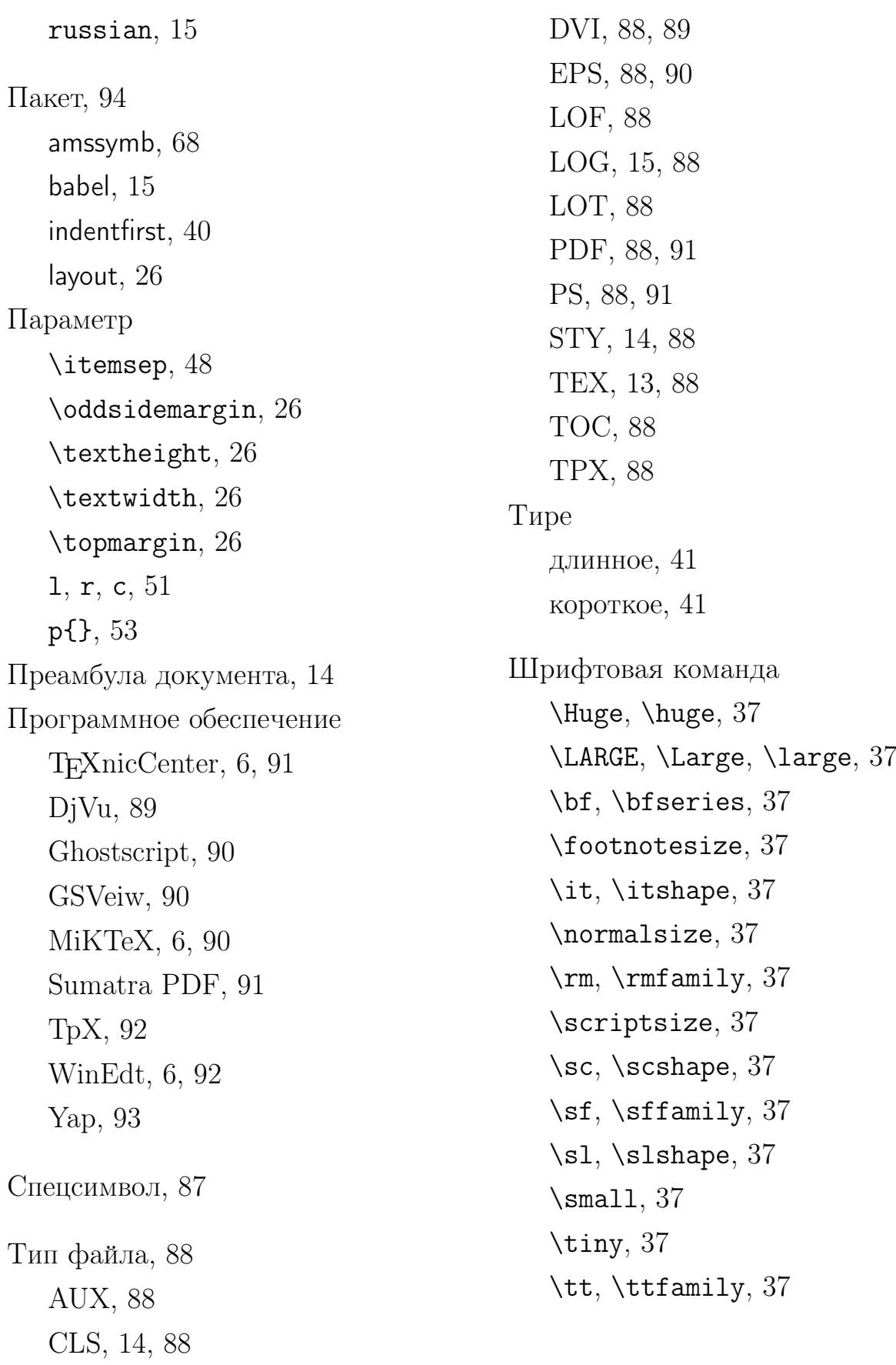